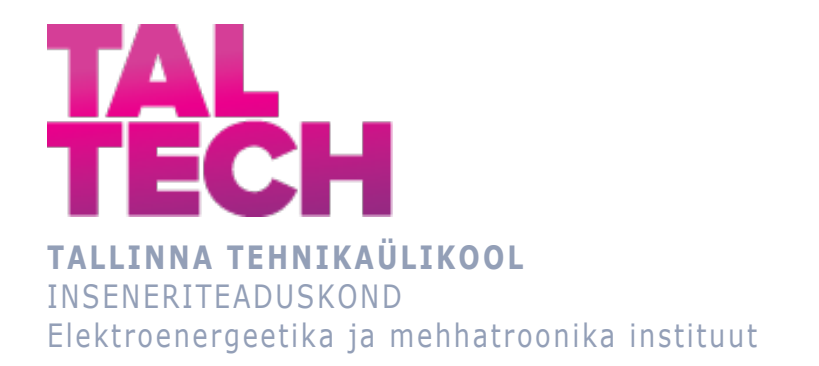

### **MODULAARNE 3D PRINDITAV ROBOOTIKA KOMPLEKT KOOLIDELE MODULAR 3D PRINTED ROBOTICS SET FOR SCHOOLS** BAKALAUREUSETÖÖ

Üliõpilane: Silja Aasmäe

Üliõpilaskood: 123737MAHB

Juhendaja: Mart Tamre, professor

*(Tiitellehe pöördel)*

#### **AUTORIDEKLARATSIOON**

Olen koostanud lõputöö iseseisvalt.

Lõputöö alusel ei ole varem kutse- või teaduskraadi või inseneridiplomit taotletud. Kõik töö koostamisel kasutatud teiste autorite tööd, olulised seisukohad, kirjandusallikatest ja mujalt pärinevad andmed on viidatud.

"18" mai 2021

Autor: ............................... / allkiri /

Töö vastab bakalaureusetöö/magistritööle esitatud nõuetele

"......." .................... 2021

Juhendaja: ............................... / allkiri /

Kaitsmisele lubatud

"......."....................20… .

Kaitsmiskomisjoni esimees .............................................................................

/ nimi ja allkiri /

**Lihtlitsents lõputöö reprodutseerimiseks ja lõputöö üldsusele kättesaadavaks tegemiseks1**

Mina Silja Aasmäe (sünnikuupäev: 02.06.1993 )

1. Annan Tallinna Tehnikaülikoolile tasuta loa (lihtlitsentsi) enda loodud teose Modulaarne 3D prinditav robootika komplekt koolidele,

mille juhendaja on Mart Tamre ,

1.1 reprodutseerimiseks lõputöö säilitamise ja elektroonse avaldamise eesmärgil, sh Tallinna Tehnikaülikooli raamatukogu digikogusse lisamise eesmärgil kuni autoriõiguse kehtivuse tähtaja lõppemiseni;

1.2 üldsusele kättesaadavaks tegemiseks Tallinna Tehnikaülikooli veebikeskkonna kaudu, sealhulgas Tallinna Tehnikaülikooli raamatukogu digikogu kaudu kuni autoriõiguse kehtivuse tähtaja lõppemiseni.

2. Olen teadlik, et käesoleva lihtlitsentsi punktis 1 nimetatud õigused jäävad alles ka autorile.

3. Kinnitan, et lihtlitsentsi andmisega ei rikuta teiste isikute intellektuaalomandi ega isikuandmete kaitse seadusest ning muudest õigusaktidest tulenevaid õigusi.

**¹** *Lihtlitsents ei kehti juurdepääsupiirangu kehtivuse ajal, välja arvatud ülikooli õigus lõputööd reprodutseerida üksnes säilitamise eesmärgil.* 

\_\_\_\_\_\_\_\_\_\_\_\_\_\_ (*allkiri*)

\_\_\_\_\_\_\_\_\_\_\_\_\_\_ (*kuupäev*)

### **TalTech Elektroenergeetika ja mehhatroonika instituut**

# **LÕPUTÖÖ ÜLESANNE**

#### **Üliõpilane**: Silja Aasmäe, 123737MAHB

Õppekava, peaeriala: MAHB02/09 Mehhatroonika

Juhendaja(d): Professor Mart Tamre

#### **Lõputöö teema**:

(eesti keeles) Modulaarne 3D prinditav robootikakomplekt koolidele

(inglise keeles) Modular 3D printed robotics set for schools

#### **Lõputöö põhieesmärgid**:

1. Luua modulaarne ja soodne 3D prinditav robootikakomplekt, mida saab kasutada õppevahendina noortele robootika õpetamisel.

2. Arendada välja vastupidav ja lihtne mootorite ning andurite kinnitussüsteem, mis võimaldaks komplekti kokku panna ja ümber ehitada kiirelt ja lihtsalt.

3. Tekitada võimalus komplekti üle sinihamba programmeerida kasutades levinumaid tekst- ja piltprogrammeerimiskeeli.

#### **Lõputöö etapid ja ajakava:**

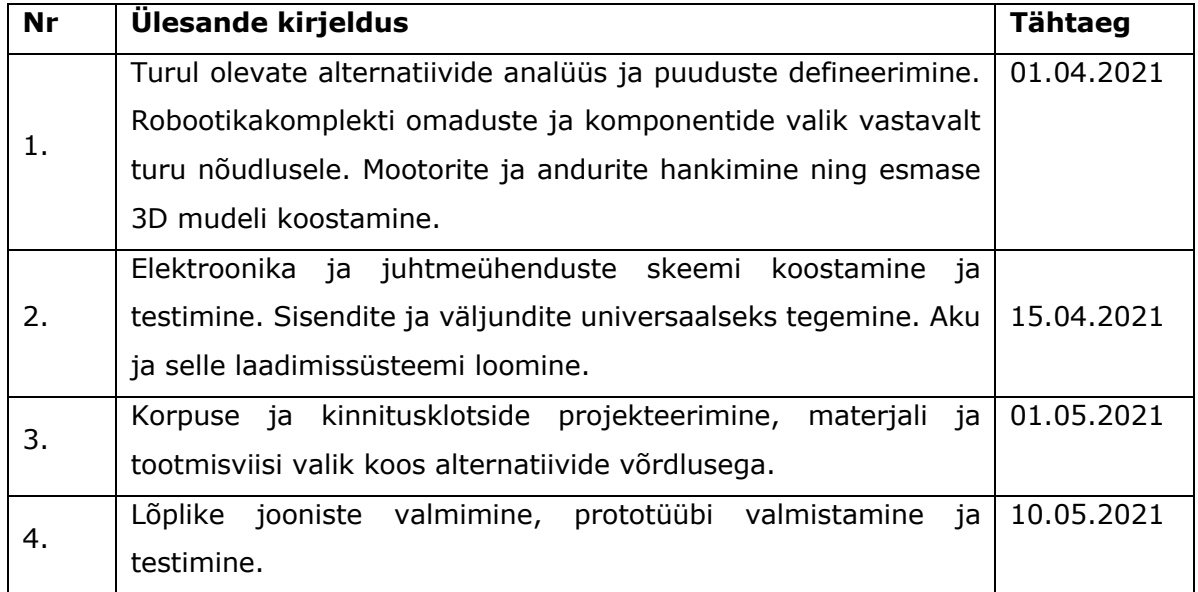

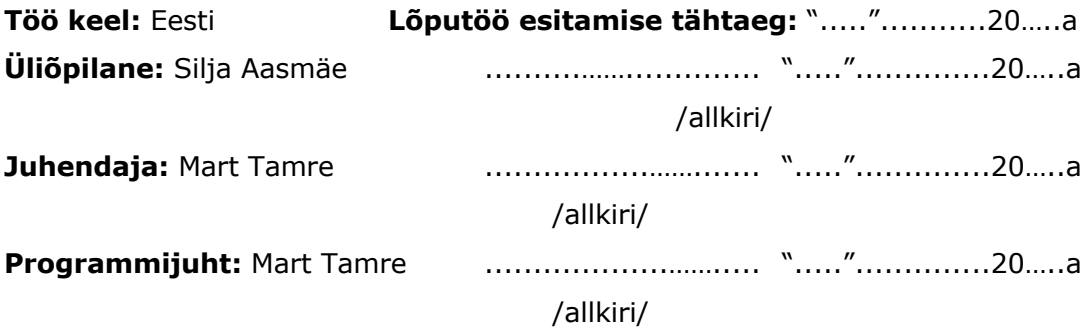

## **SISUKORD**

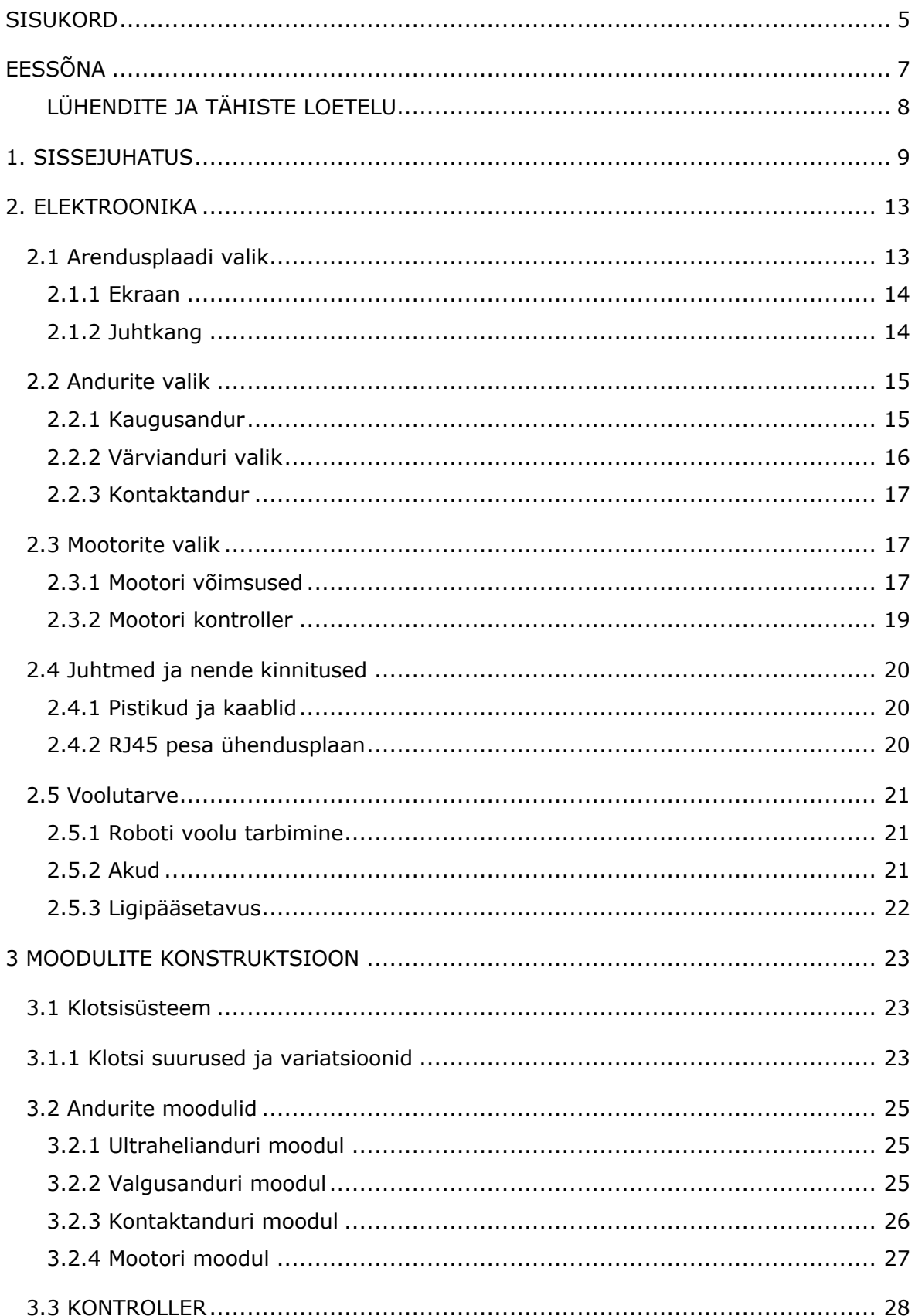

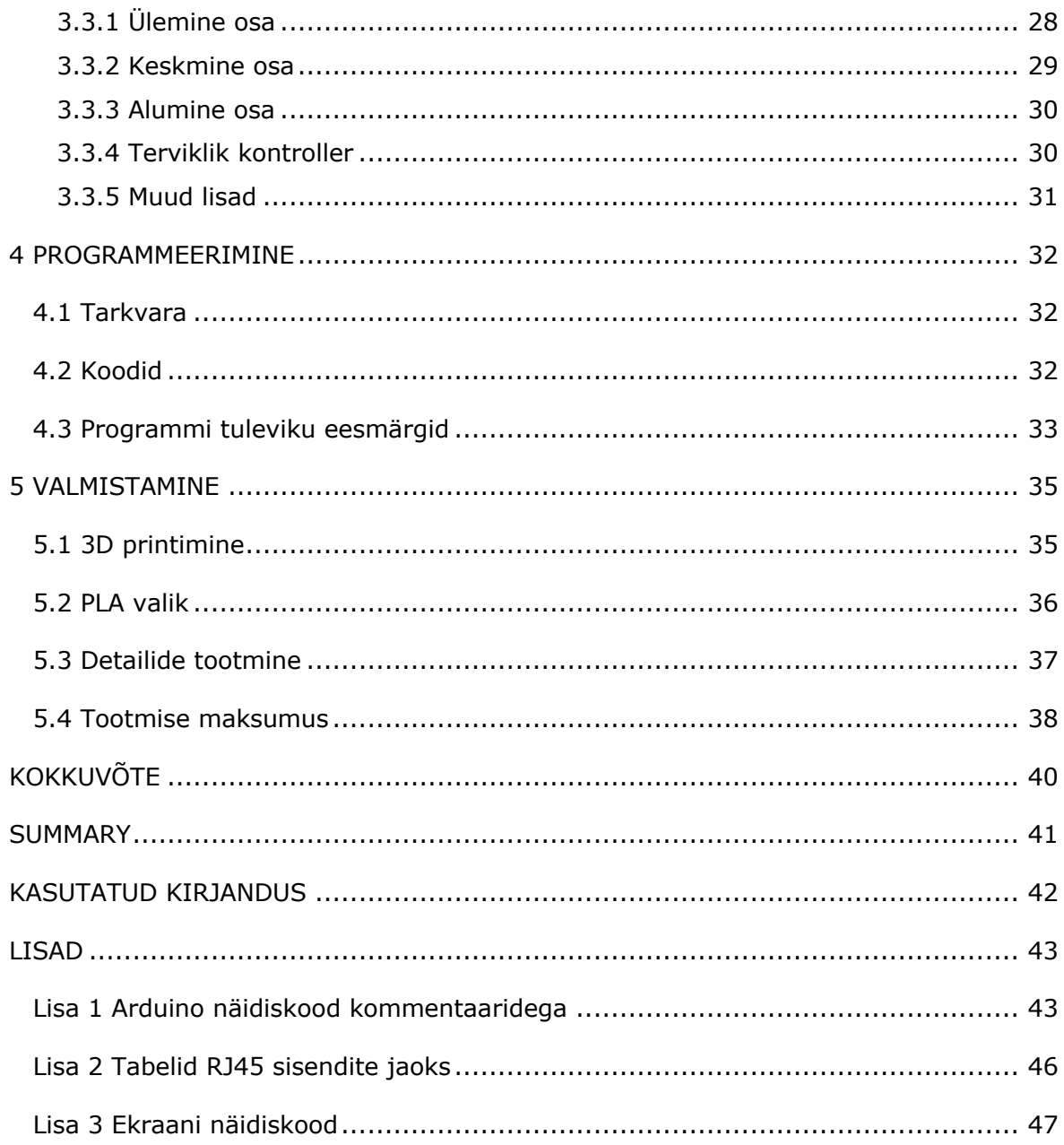

## **EESSÕNA**

Tehnoloogia areneb iga päevaga ja on oluline, et inimesed julgeks ja oskaks seda ka kasutada ja arendada. Üks lihtne ja oluline samm selle juures on alustada lastele võimalikult varakult tehnika tutvustamist. Seda võimalust pakuvad erinevad robootika teemalised huviringid. Robootika huviringide üks olulisemaid komponente on robootika komplekt, millega õppetööd läbi viiakse.

Robootika komplektid, mida hetkel huviringides kasutatakse on kas liiga kallid, et neid piisavas koguses soetada või omavad väikest funktsionaalsust, mis toob kaasa lastes kiire huvi languse. Autor on võtnud eesmärgiks luua robootika komplekt, mille funktsionaalsus võimaldaks ühte komplekti kasutada vastavalt laste arengule alates esimesest klassist kuni gümnaasiumi lõpuni. Teiseks oluliseks suunaks valis autor komplekti lõpp maksumuse, mis peaks jääma soodsamasse hinnaklassi kui turu kalli hinnaklassi komplektid.

Lõputöö eesmärgiks on luua robootikakomplekti baas lahendus, mis oleks lihtsa konstruktsiooniga ja samaaegselt laia funktsionaalsusega, et paeluda laste robootikahuvi juba varasest elueast ja kindlustada huvi jätkumine ka hilisemalt.

Märksõnad: robootika, 3D printimine, modulaarne ,bakalaureusetöö

# **LÜHENDITE JA TÄHISTE LOETELU**

3D (3 Dimensional) - 3 mõõtmeline

ABS (acrylonitrile butadiene styrene) - 3D printimiseks kasutatav materjal

FDM (fused deposition modelling) – sulatatud plastikuga modelleerimine

PLA (polylactic acid) – 3D printimiseks kasutatav materjal

SMARS (Screwless Modular Assebleable Robotics System) – Kruvideta Modulaarne Kokkupandav Robootika Süsteem

## **1. SISSEJUHATUS**

Robootikahuvi tekitamine ja tehnikaga sõbraks saamine läbi käegakatsutavate lahenduste annab võimaluse laste loomingulisust rakendada tehniliste oskuste arendamise jaoks. Mitmekülgne ja võimaluste rohke robootikakomplekt, mida antud töö üritab luua, peaks lihtsustama laste tehnikahuvi ja insenerioskuste arendamist juba varasest noorusest.

Enne projekteerimist ja ehitama hakkamist tuleb vaadata, milliseid alternatiive hetkel turul leidub ja millised puudused neil eksisteerivad. Tuleb ka arusaada, millised on nõudmised robootikajuhendajatel ja ka lastel robootikakomplektidele on.

Üks enimlevinumaid komplekte, mida robotiringides kasutatakse on LEGO® erinevad komplektid. Nende põhilised komplektid, mida koolides ja huviringides kasutatakse on WeDo 2.0, Mindstroms EV3 ja Spike Prime.

WeDo 2.0 (Joonis 1.1) on suunatud algkooli õpilastele ning oma 280 jupiga võimaldab ehitada väikeseid roboteid, mida saab juhtida otse tahvelarvutist. Komplekti piiranguks on vaid 2 sisendi olemasolu. Komplekti hind jääb umbes 200 € lähedale.

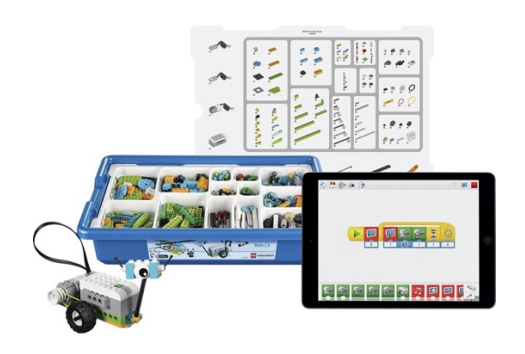

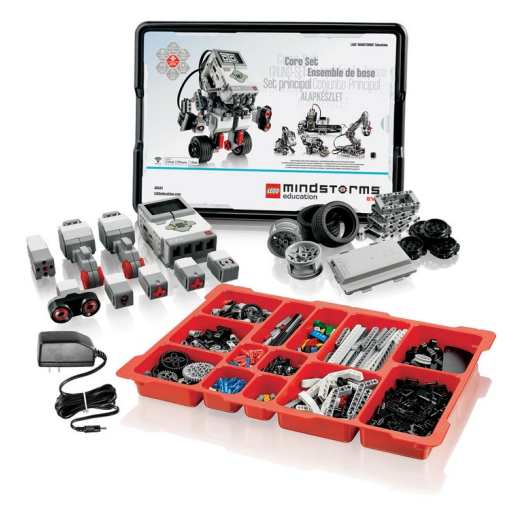

*Joonis 1.1 Lego WeDo 2.0 komplekt [1] Joonis 1.2 Lego Mindstorms EV3 komplekt [2]*

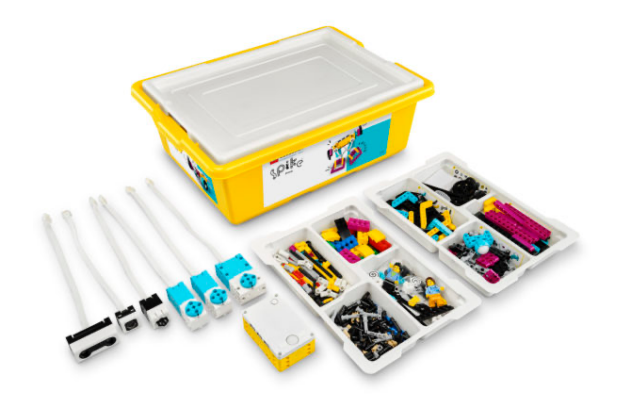

*Joonis 1.2 Lego Spike Prime komplekt[3]*

Lego Mindstorm EV3 (Joonis 1.2) on suunatud vanusele 10+ eluaastat ning võimaldab oma juurde ostetavate lisaanduritega ka keerukamaid ehitisi ja roboteid ehitada, mis sobivad oma keerukuselt ka gümnaasiumiastmele. Baas komplektis on 540 elementi, lisaks robotil on 4 sisendit ja 4 väljundit. Paraku ametlik hind sellele baas komplektile on ~450 € juures.

Lego® on otsustanud, et alates 30.06.2021, lõpetakse Lego Mindstorms EV3 tootmine kuna turule on tulnud uuemad komplektid. Uueks komplektiks soovitab LEGO® SPIKE Prime (Joonis 1.3), mis peaks asendama EV3 komplekti oma 528 jupiga. Erinevuseks on neil EV3 komplektiga 6 pordi olemasolu, mis toimivad nii väljundi kui ka sisendina, lisaks on eemaldatud ekraan. Samas Spike Prime on pigem suunatud vaid põhikooli astmele ja hetkel veel pole ka teada, et neil oleks plaanis seda täiendada sobivaks gümnaasiumi astme lisades keerukamaid lisasid. Spike Prime hind jääb 400€ juurde.

Teiseks tuntumaks koolirobootika komplektide tootjaks on Makeblock®. Makeblock mBoti (Joonis 1.4) baasroboti hind jääb eesti turul 120 € juurde. Sellega saab ehitada vaid kindla väljanägemisega roboti, millele saab osta juurde lisakomplekte aga tema üldine väljanägemine jääb sarnaseks. Selle komplekti miinuseks on piiritletud mudelite ehitamine ja rahaline kulu, mis tuleb komplektilisade soetamiseks, et ehitamist laiendada. Lisaks koosneb komplekt väikestest mutritest ja poltidest, mille ühendamine võib algklassi õpilastele igavaks osutuda. Komplektis on 4 ühendusporti mootorite ja andurite tarbeks.

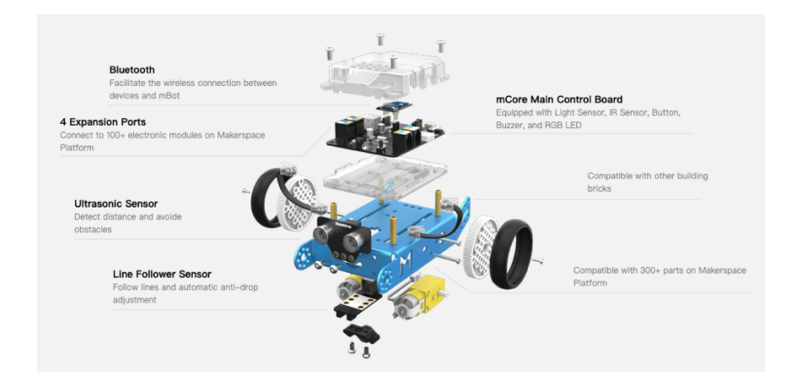

*Joonis 1.3 Makeblock mBoti põhikomplekt [4]*

Kolmandaks alternatiiviks leidis autor vaba lähtekoodiga ja failidega kodus 3D prinditav robot SMARS (Screwless Modular Assembleable Robotic System) (Joonis 1.5) ehk kruvideta modulaarne kokkupandav robotisüsteem. Internetis on leitavad juhendid ja failid koos vajaliku elektroonika nimekirjaga, et saaks antud robotit iseseisvalt kodus ehitada. Paraku nagu ka eelnevaga, ei ole selle komplekti juures pööratud rõhku elektroonika lihtsustamiseks, mis tähendab kokkupanekul joomise või maketeerimislaua kasutamist. Lisaks on olemasolevad joonised tehtud valmis robotite tarbeks, mitte modulaarse konstruktori loomiseks.

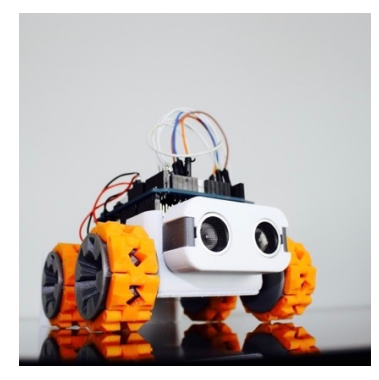

*Joonis 1.4 SMARS algne robot [5]*

Vaadates alternatiive võib määratleda komplekti põhilisteks tingimusteks: ehitamise lihtsus ja funktsionaalsus, programmeerimiskeelte lihtsus, andurite mitmekülgne valik, komplekti soodne hind.

Autori varasem kogemus robootikahuviringide juhendamisel on näidanud, et noorem vanusegrupp soovib ehitada suuri ja uhkeid ehitisi, aga väikeste kinnituste ja keerukate klotside kasutamine pärsib nende huvi ja tähelepanu kuna oma idee elluviimine jääb neile liiga keerukaks. Huviringides on ka pandud tähele, et kui komplekt koosneb lahtisest elektroonikast, siis lapsel tekib eelarvamus ja hirm keerukuse ees, mis paadub sellega, et ta ei soovi antud komplekti kasutada. Vanema vanusegrupi lapsed aga tunnevad, et piiritletud komplektid ammendavad ennast kiirelt ja keerukamate ehitiste tegemiseks tuleb alustada uue komplekti õppimisega algusest, mis pahatihti lõpetab lapse huvi robootika vastu.

Lõputöö on ülesehitatud kerkinud probleemide lahendamisele:

Esimeseks probleemiks leidis autor, et elektroonika ühendamine peaks olema võimalikult lihtne ja universaalne, et ka noored saaksid sellega hakkama.

Teiseks probleemiks oli luua lihtne ja mehaaniliselt vastupidav klotsisüsteem.

Kolmandaks oli vaja leida lahendus kuidas robotit saaks programmeerida nii esimese klassi kui ka 12 klassi õpilane, oma oskustele sobival meetodil.

Viimaseks oluliseks probleemiks oli komplekti hind. Kuna algne eesmärk oli leida robootikakomplekt, mis oleks võimalikult soodne, siis on oluline materjalide ja elektroonika valikul jälgida, et komplekti kogumaksumus jääks võimalikult madalaks.

Käesolev lõputöö kirjeldab robootikat populariseeriva robootikakomplekti arendusprotsessi ja toob välja ka tulevikku jäävad arendused. Antud töös kasutatakse 3D CAD jooniste tegemist, 3D printimist ning programmeerimist. Joonised on leitavad lõputöö lisade hulgast.

## **2. ELEKTROONIKA**

## **2.1 Arendusplaadi valik**

Komplekti arendusplaate on kogu projekti üks olulisemaid komponente. Kuna oluliseks on võimalikult lahtine tarkvara, vastupidavus ja kontrolleri kättesaadavus, siis autor otsustas valida kontrollerit Arduino® tootevalikust. Arduino kasuks rääkis ka lai õppematerjalide valik, mida hilisemalt lapsed saavad edasiarendusteks iseseisvalt kasutada.

Robotile andurite ja mootorite ühendamiseks peab olema arendusplaadil piisavalt sisendeid. Eesmärgiks oli jätta võimalus robotiga ühendada korraga 8 andurit või mootorit, see määras ära minimaalse ühenduste arvu. Ühe mootori ühendamiseks on vajalik 3 digitaalsisendit ning anduritele tasub varuda vähemalt 1 analoogsisend ja 1 digitaalsisend. Seega minimaalselt andurite tarbeks tasub jälgida, et oleks olemas 18 digitaalsisendit ning 8 analoogsisendit. Lisaks on soov lisada robotikontrollerile nii ekraan, mis vajab 5 analoog sisendit ja 12 digitaalsisendit, kui ka manipulaator juhtkang, mis vajab 2 analoog sisendit ja 1 digitaalsisendit. Kõik kokku määras ära, et arendusplaadile on vaja vähemalt 31 digitaalsisendit ja 15 analoogsisendit.

Sellistele tingimustele vastab valmis arendusplaatidest vaid Arduino Mega 2460 Rev3 (Joonis 2.1), millel on 54 digitaalsisendit, millest 15 sobivad ka pulsilaiusmodulatsiooni (PWM) väljundiks, ja 16 analoogsisendit.

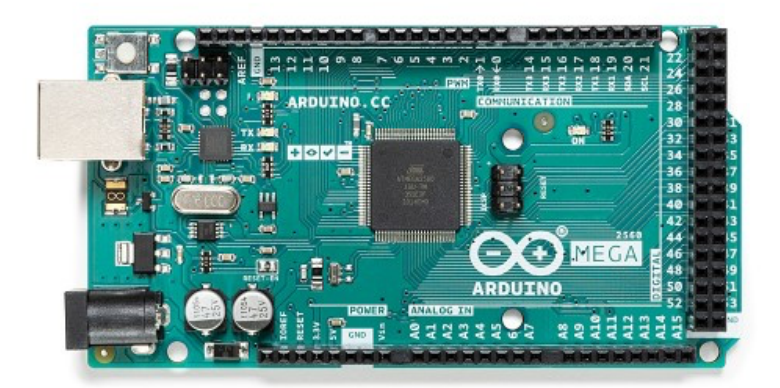

*Joonis 2.1 Arduino Mega 2560 Rev3 mikrokontroller 54 digitaalsisendi ja 16 analoogsisendiga [6]*

#### **2.1.1 Ekraan**

Kasutajaliideseks oli oluline lisada arendusplaadile külge ka ekraan. Valituks osutus 3,5'' TFT LCD ekraan (Joonis 2.2) mis on loodud Arduino pesade ja tarkvaraga sobima. Ekraani mooduli küljes asub ka SD kaardi pesa. Ekraan tarbib 150 mA ning vajab 3,3-5 V toimimiseks, mis võimaldab teda ühendada otse Arduino plaadi külge. Vastupidavuse eesmärgil langes valik mitte puutetundliku ekraani kasuks.

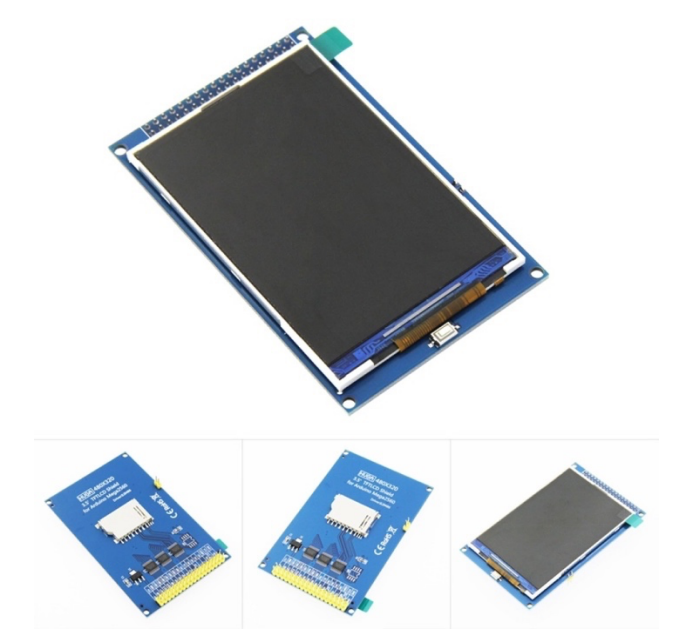

*Joonis 2.2 3,5 tolline TFT LCD ekraan [7]*

#### **2.1.2 Juhtkang**

Lihtsamaks kasutamiseks ja ekraanil liikumiseks on valitud juurde lihtne juhtkang (Joonisel 2.3), mis võimaldab nelja suunalist liikumist ja registreerib ka vajutamist. Juhtkang koosneb kahest potentsiomeetrist ja nupust. Juhtkangi hind jääb Eesti turul 5 € juurde.

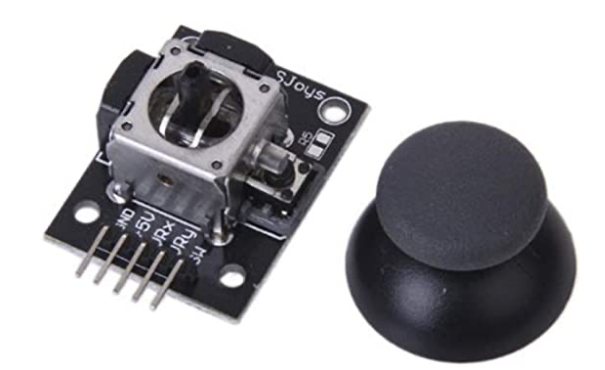

*Joonis 2.3 Juhtkangi sisemine vaade [8]*

## **2.2 Andurite valik**

Põhilised andurid mida kooli robootikakomplektid kasutavad on kaugusandur, värviandur ning puuteandur. Andurite valikul lähtusin andurite hinnast, tema sisendite arvust ja sellest kui lihtne on anduri väärtust programmis lugeda.

Oluline oli aru saada, millist täpsust on soov tulemustes näha ning kas ühte andurit on võimalik rohkem kui üheks ülesandeks kasutada.

#### **2.2.1 Kaugusandur**

Kaugusanduritena kasutatakse põhiliselt kas ultraheliandureid või infrapunaandureid. Põhilisteks kasutusaladeks on kooliprogrammides seinte või vastaste otsimine ning vastavalt objekti kaugusele otsuste tegemine.

Ultraheliandur töö põhimõte seisneb helilainete välja saatmises ja mõõtes aega millal signaal tagasi jõuab on võimalik välja selgitada objekti kaugus. Tulemused on täpsed ja kiirelt mõõdetavad. Infrapunaanduri toimine on sarnane, aga helilainete asemel saadab ta välja infrapunalainet ja mõõdab ära kui palju seda tagasi jõuab. Pigem kasutatakse soodsama hinnaklassi infrapunaandureid kas lühikeste vahemaade, kuni 100 cm, juures või tuvastamaks, kas midagi on ees, mitte kui kaugel objekt asub.

Pärast andurite võrdlemist, osutus valitus ultraheliandur HC-SR04 (Joonis 2.4) kuna andur on soodne ja piisavalt lihtne kasutada ning annab võimaluse kaugust mõõta kuni 400 cm kaugusele. Keskmiselt on antud anduri hind  $3 \in$  kandis ning tegu on levinud mudeliga, mis tähendab, et hetkel ei paista ka selle turult kadumine. Andurile on vaja 2 digitaalsisendit, et saaks täpselt kontrollida signaali välja minemist ja tagasi jõudmist.

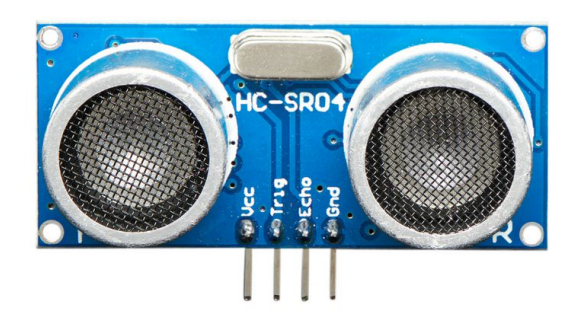

*Joonis 2.4 HC-SR04 ultraheliandur [9]*

### **2.2.2 Värvianduri valik**

Värvianduriteks peetakse valgusandureid, mis mõõdavad tagasipeegelduvat valgust fototransistoriga materjalilt. Mida heledam on materjal, seda rohkem sealt valgust tagasi peegeldub ja tänu sellele on võimalik eristada värve.

Kaks põhilist andurit, mille vahel autor valis olid infrapunaandur TCRT5000 (Joonis 2.5) ja Pololu® QTR-1RC (Joonis 2.6) infrapunaandur.

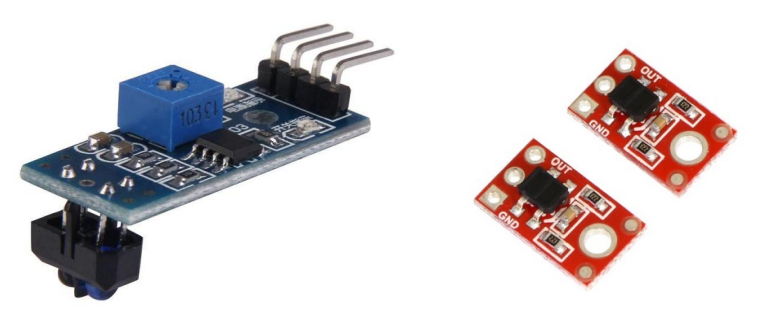

*Joonis 2.5 TCRT500 infrapuna andur[10] Joonis 2.6 Pololu QTR-1RC infrapunaandur [11]*

Olulisteks erinevusteks on andurite füüsilised mõõtmed, TCRT5000 plaat on 32x14 mm ja QTR-1RC on vaid 12,7x7,62 mm. TCRT5000 väärtust saab lugeda nii analoog kui ka digitaalväärtustena, QTR-1RC toimib annab vaid digitaalväärtust, samas on olemas ka samas suuruses mudel analoogväärtuste tarbeks. TCRT5000 omab potentsiomeetrit, millega saab anduri tundlikkust kalibreerida, Pololu® anduril seda pole.

Mõlema anduri hinnaklass jääb 4 € juurde, seega hetkel jäi valituks väiksemate mõõtmetega andur, mis annab tänu oma mõõtmetele palju rohkem paigutamisvõimalusi.

#### **2.2.3 Kontaktandur**

Kontaktandureid kasutatakse põhiliselt, kas otsasõidu tuvastamiseks või nupuna, see määras ära, et kasutama peaks mehaanilist lülitit.

Valikusse jäi surunupp tüüpi lüliti (Joonis 2.7) kuna nupu eesmärgiks on tuvastada ainult vajutust ning seda tüüpi lüliteid on saadaval väikestes mõõtmetes ning nad on soodsad tänu oma lihtsale ehitusele.

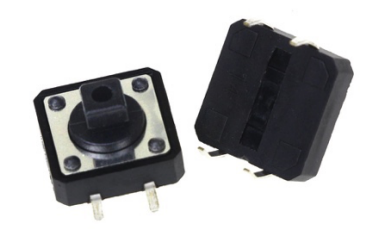

*Joonis 2.7 Surunupp tüüpi lihtne lüliti [12]*

Antud lüliti saab ühendada arendusplaadi digitaalsisendisse, kus saab jälgida, kas signaal sinna on pidev või puudutuse korral katkendlik.

## **2.3 Mootorite valik**

#### **2.3.1 Mootori võimsused**

Robootika komplekti oluline omadus on panna robot ka liikuma ja selleks on vaja kvaliteetseid mootoreid. Mootori valikul võtsin eelduseks, et 2 mootoriga suudaks robot endiselt edasi liikuda kasutades 2,5 cm raadiusega rattaid.

Mootoriks sai valitud Pololu 380:1 Micro Metal Gearmotor võimsusega 6 V, millel on süsinikust harjased ja juba mootori külge ehitatud ülekanne suurema pöördemomendi jaoks. Mootori pöördemoment 6 V pinge juures on 1 kg\*cm ehk 0,098 N\*m.

Allpool joonisel 2.8 on toodud välja ka tootja poolne mootori sõltuvusgraafik, koos nende poolsete soovituslike piirmääradega.

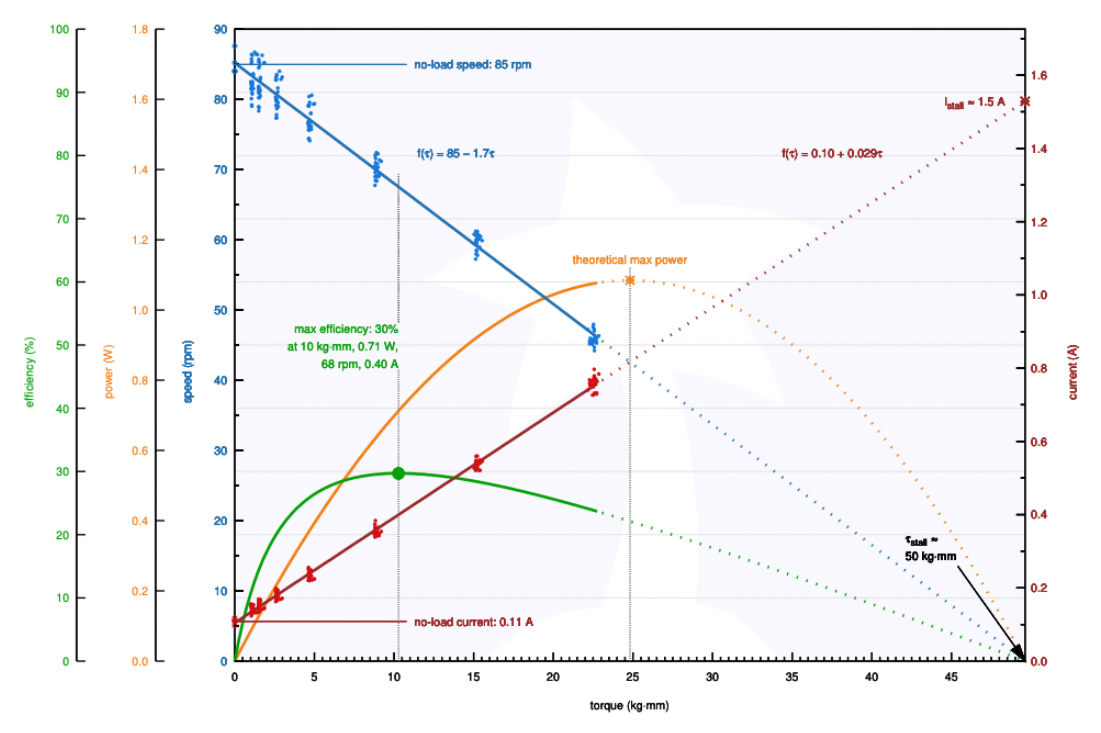

*Joonis 2.8 Pololu 380:1 mootori pöördemomendi suhte tabel, roheline joon – mootori efektiivsus (%); punane joon – elektrivool (A); kollane joon – võimsus (W); sinine joon – pöörlemiskiirus (rpm) [13]*

Ilma mootoreid üle koormamata, saame nende andmete juures leida roboti maksimaalse kaalu soovitusliku kaalu.

Jõud mootori võllil:

$$
F = \frac{M}{r} = \frac{0.098}{0.025} = 3.92N = 3.92 kg * \frac{m}{s^2}
$$

F – Jõud mootori võllil

- M mootori pöördemoment
- r ratta raadius

Leiame, kui rasket robotit jõuab 1 mootor liigutada:

$$
m = \frac{F}{g} = \frac{3.92}{9.8} = 0.4 \, kg
$$

m – mass  $q - 9,8$  m/s<sup>2</sup>

Graafikult näeme, et mootor teeb 68 pööret minutis, saame leida roboti kiiruse:

$$
C = D * \pi = 3 * 3.14 = 15.7 \, \text{cm}
$$

C – ümbermõõt

D – ratta diameeter

$$
v = \frac{68 * 15.7}{60} = 178 \, mm/s
$$

v – roboti kiirus

Roboti kiirus seega 2,5 cm raadiusega ratta puhul tuleb 178 mm/sek.

Seega 2 mootoriga suudab 0,8 kg raskune robot liikuda edasi kiirusega 178 mm sekundis, mis kooli roboti jaoks on täiesti piisav.

#### **2.3.2 Mootori kontroller**

Lisaks mootorile on vaja juurde ka mootorikontrollerit, et saaks mootorit panna tööle mõlemat pidi ning lisaks pöörlemissuuna muutmisele võimaluse ka pöörlemiskiiruseid kontrollida.

Selleks sai valitud põhiliselt oma väikese suuruse tõttu Pololu® DRV8838 mootorikontroller (Joonis 2.9), mis on mõeldud ühe DC mootori juhtimiseks.

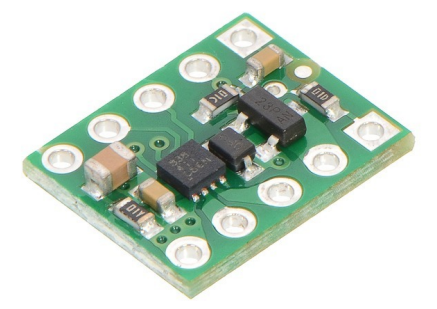

*Joonis 2.9 Pololu DRV8838 mootorikontroller[14]*

## **2.4 Juhtmed ja nende kinnitused**

### **2.4.1 Pistikud ja kaablid**

Eesmärk oli kõik andurid ja roboti kontroller varustada sama tüübiliste pistikutega, et kõiki komponente saaks ühendada sama liiki kaabliga. Probleem tekkis seal, kus oli vaja selgitada välja vajaliku ühenduste arv, kuna erinevatel anduritel ja mootoritel on erinevad nõuded. Seda saab lahendada, kui kasutada pesasid, millel on rohkem juhtmeühendusi kui võib vaja minna ühe anduri tarbeks aga samas minimaalne arv, et oleks kõik võimalused esindatud.

Mootoritel võib korraga vaja minna 3 digitaalsignaali, lisaks ühte 3,3-5 V ühendust mootorikontrolleri tarbeks, ühte maandust ja ühte ühendust otse akust mootorite võimsuse tarbeks. Andurite poolt lisandub sellesse nimekirja vähemalt 1 analoogsignaali ühendus. See tähendaks 7 erinevat väljaviiku pistikust. Juhindudes valitud elektroonikast ning jättes võimaluse tuleviku arendusteks osutus sobivaks pistikuks RJ45 tüüp kuna tegu on levinud standardiga ja ta omab 8 juhtme ühendust, lisa ühenduse otsustan ühendada digitaalsignaalile.

Antud pistiku valik tähendab, et saan kasutada Cat5 kaableid, mis jällegi on piisavalt laialt levinud, et neid oleks võimalik soetada soodsalt ning nende kasutamine on tänu kinnitusklambrile vastupidav ja võimaldab alati kaablit õiget pidi kinnitada.

#### **2.4.2 RJ45 pesa ühendusplaan**

Kõik RJ45 pistikud saavad ühesuguse skeemi järgi ühendatud kontrolleri külge, täiturite ja andurite küljes saavad ühendatud ainult vaja minevad jalad. Vaade on pistikule eestpoolt ja kastike all tähistab kinnitusklambri kohta.

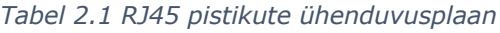

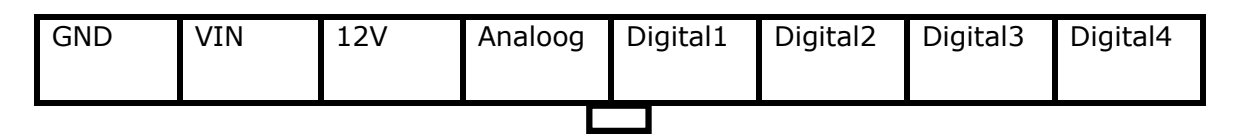

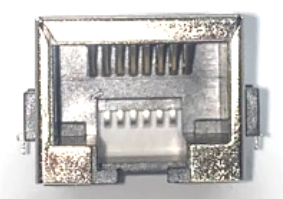

*Joonis 2.10 Kasutatav RJ45 pistik*

### **2.5 Voolutarve**

#### **2.5.1 Roboti voolu tarbimine**

Arduino Mega soovituslik sisepinge on 7-12 V, 7 V juures tarbib arendusplaat 70 mA. Ultraheliandur vajab töötamiseks 3,3-5 V ning tarbimine on vaid 6 mA. QTR-1RC valgusandur toimib 5 V juures, tarbides 17 mA. Mootorid tarbivad oma soovitusliku efektiivsuse juures 0.4 A ning antud mudel vajab 6 V. Ekraan toimib 5 V juures ning tarbib 150 mA. Nuppude tarbimine mootorite võrdluses on piisavalt marginaalne, et neid pole vaja arvestada. Roboti töötamisel on seega tarbimis vajadus 1,1 A juures.

#### **2.5.2 Akud**

Roboti juures on oluline, et akud kestaksid ja oleksid laetavad. Valik langes laetavate AA NIHM akude juurde, andmetega 1,2 V ja 3300 mah..

Kuna vajalik on vähemalt 7 V pinge, siis tuleb kasutada vähemalt kuute AA akut, mis jadamisi ühendades annavad 7,2 V. Mahtuvus sellest ei suurene, seega saame välja arvutada roboti töötamise aja ühe laadimisega, kui mootorid terve aja töötavad.

$$
t = \frac{3300}{1100} = 3 h = 180 minutit
$$

Võttes arvesse, et ühe robootika tunni kestvus jääb 45 minuti ja 90 minuti vahele, siis robot jaksab sõita terve tunni täis kiiruse juures klassis ringi. Kuna tegu on levinud akude suurusega, siis vajadusel on inimesel võimalik akusid juurde, et saaks ilma vahet pidamata mitut tundi järjest läbi viia või ka kasutada tavalisi patareisid.

### **2.5.3 Ligipääsetavus**

Lihtsamaks akude vahetamiseks on jäetud roboti kontrolleri alla luuk, mille kaudu pääseb akudele ligi. Luugi hing on tehtud samasuguse süsteemiga nagu ülejäänud komplekti klotside kinnitused.

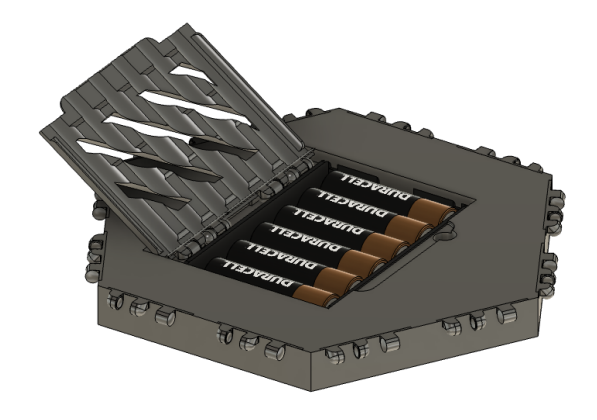

*Joonis 2.11 Kontrolleri alumine osa koos avatud luugiga akude vahetamiseks*

## **3 MOODULITE KONSTRUKTSIOON**

## **3.1 Klotsisüsteem**

Üks oluline komponent robootikakomplekti juures on tema võimalus ehitada erinevaid konstruktsioone. Seega esimene otsus enne ülejäänud projekteerimist oli aru saada, kuidas hakkab hilisem ehitamine toimuma. Valik langes Devin Montese Polypanels [15] lahendusele, mille hing on toodud joonisel 3.1.

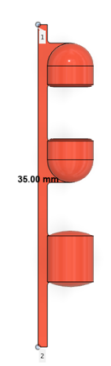

*Joonis 3.1 Klotsi hinge pealtvaade*

Tegu on 3d prinditavate hingedega, mille vastu võttev pool on kergel nõgus ning sisenev pool on kergelt kumer. Sellisel juhul on hing piisavalt tihedalt koos, et püsida ühtsena aga samas piisavalt vabalt, et anda detailidele pöörde võimalust. Sellise lahendusega klotsisüsteem annab võimaluse lihtsa vaevaga ehitada ka suuremaid ehitisi. Need paneelid on disainitud printimiseks ilma toestuseta.

Antud robootikakomplekti baaskujundiks sai valitud kuusnurk. Selleks, et hilisemalt oleks lastel võimalikult lihtsalt endale klotse juurde printida, jätsime klotsi kinnitused sobima originaalse lahendusega, millele on loodud palju erineva funktsionaalsusega lahendusi.

#### **3.1.1 Klotsi suurused ja variatsioonid**

Põhiliseks kujundiks sai valitud kuusnurk (Joonisel 3.2 ja 3.3), mis annab võimaluse suuremaid ehitisi kiiremini ehitada ja samas võimaluse mitmekülgsemat ehitist luua. Antud kuusnurga mõõtmed on 84,226mm diameeter ning 3,166mm paksusega.

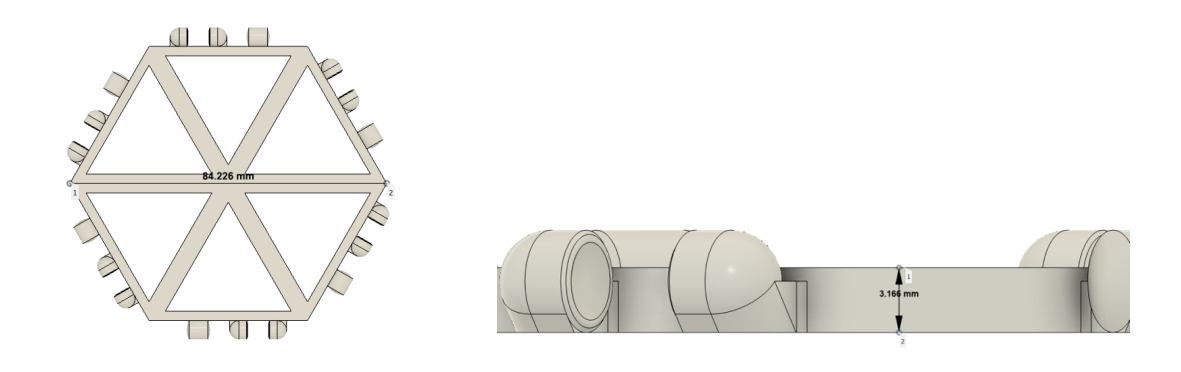

*Joonis 3.2 Kuusnurkse klotsi pealt vaade Joonis 3.3 Klotsi küljelt vaade koos paksusega*

Teiseks klotsiks (Joonis 3.4) on nelinurkse lahendusega klotsid, mille väiksem suurus on 40x40 ning suurem on 85x40 mm. Klotsid on jäetud sees tühjaks, et oleks lihtsam neid kinnitada ja lahti võtta. Suurema nelinurkse klotsi pikkus on kahe klotsiühenduse pikkune.

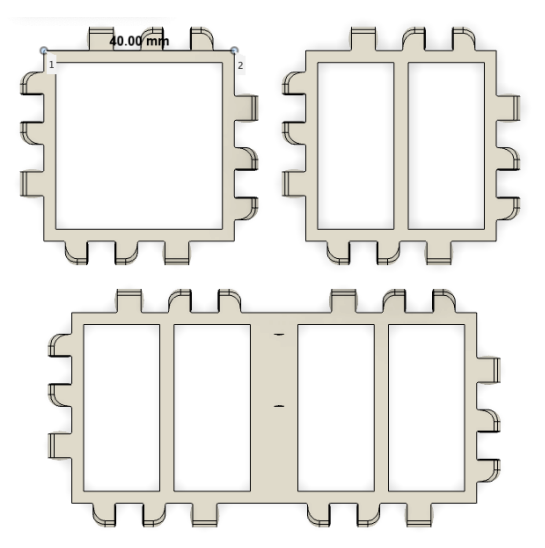

*Joonis 3.4 Nelinurkse klotsi variatsioonid*

Viimane põhiklots on võrdkülgne kolmnurk (Joonis 3.5) , külje pikkusega 36,34mm.

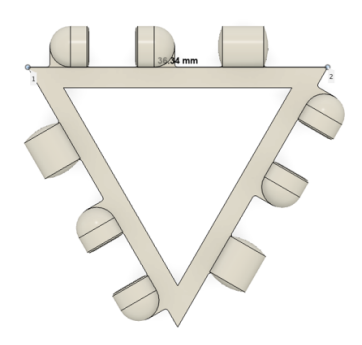

*Joonis 3.5 Kolmnurkne klots*

## **3.2 Andurite moodulid**

### **3.2.1 Ultrahelianduri moodul**

Ultrahelianduri korpus lähtus oma kujult nii põhikujundile kuusnurk kui ka eesmärgist olla lastele sõbraliku välimusega. Lisaks sai andurile lisatud LED tuluke, mis läheb tööle kui andur töötab. See aitab panna tähele vigu, mis ühenduses tekkida võib kuna ta on ühendatud samasse vooluringi, mis annab voolu andurile. Iga anduri külg vastab klotsisüsteemiga sobivale pikkusele ja omab seal ka kinnitusi, et võimalusi ehitada omanäoline robot oleks võimalikult lihtne.

Joonisel 3.6 ja 3.7 on näha anduri vaadet eest ning tagant poolt, joonisel 3.8 on näha elektroonika paigutus.

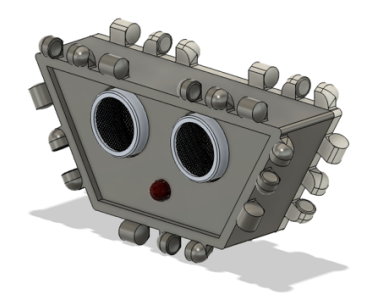

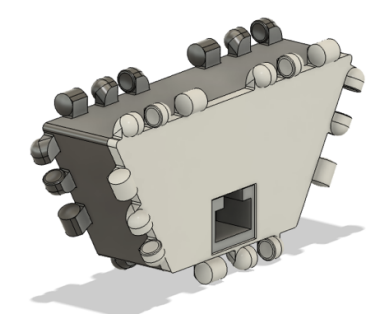

*Joonis 5 Kaugusanduri mooduli vaade eest Joonis 3.7 Kaugusanduri mooduli vaade tagant*

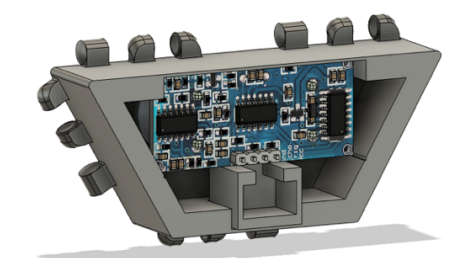

*Joonis 3.8 Kaugusanduri mooduli vaade seest*

#### **3.2.2 Valgusanduri moodul**

Valgusanduri juures oli oluline jätta fototransistor võimalikult pinna ligidale, kuna ta efektiivne mõõtepiirkond on 3-8 mm juures. See tähendas, et anduripoolsesse külge polnud mõistlik klotsikinnituskohti jätta. Anduri paksus tuli kokku 20,5 mm ning korpuse sees on vaid RJ45 pistik koos QTR-1RC anduriga. Üldkujult on ta samuti väikseima klotsi ehk kolmnurkse klotsi suurune. Joonisel 3.9 ja 3.10 on toodud välja andur eest ja tagant vaatest ning joonisel 3.11 on näha korpuse sisemus koos kinnituseks mõeldud servaga.

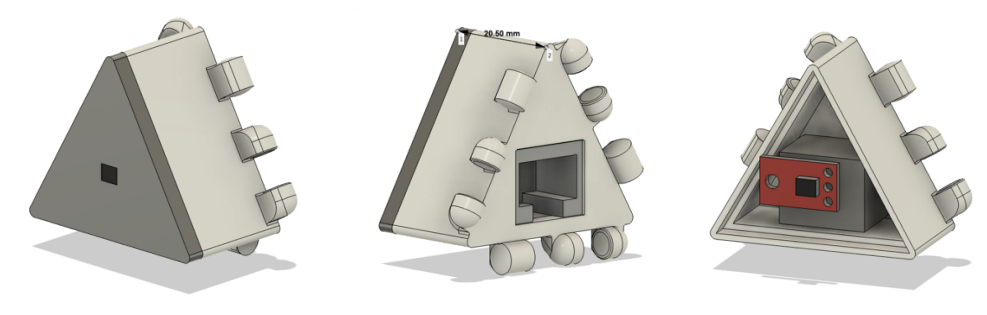

*Joonis 3.9 Moodul eest vaates Joonis 3.10 Moodul tagant vaates Joonis 6 Läbilõige*

### **3.2.3 Kontaktanduri moodul**

Kontaktandur sai tehtud sarnaselt valgusandurile, aga pikkuseks sai 27,5 mm kuna sisemine nupp vajas liikumisruumi. Joonisel 3.12 ja 3.13 on näha detail eest ja tagant poolt, joonisel 3.14 on tehtud läbilõige näitamaks komponentide omavahelist kokku sobivust.

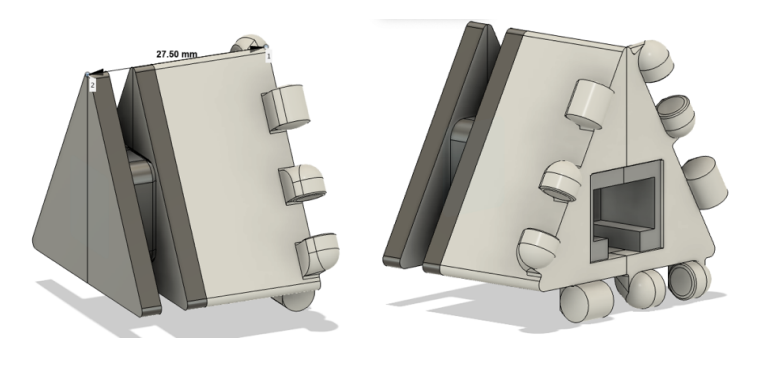

*Joonis 3.12 Mooduli eesmine külg Joonis 3.13 Mooduli tagumine külg*

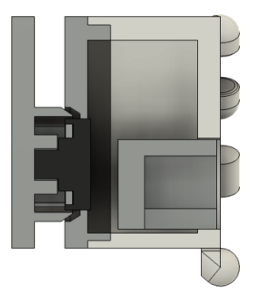

*Joonis 3.14 Kontaktanduri mooduli läbilõige*

#### **3.2.4 Mootori moodul**

Kuna valitud mootorid olid väikese mõõtmega, siis mootori korpus tugines kolmnurksest klotsist. Mootori korpuse (Joonistel 3.15-3.17) sisse pidi ära mahtuma ka RJ45 pistik ja mootorikontroller ning soov oli jätta korpuse pikkus ühe standard suuruses klotsipikkuseks (Joonis 3.18).

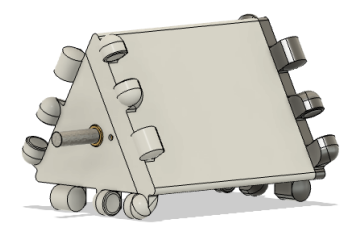

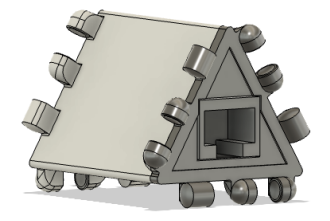

*Joonis 3.15 Mootori mooduli eesmine külg Joonis 7 Mootori mooduli eesmine külg*

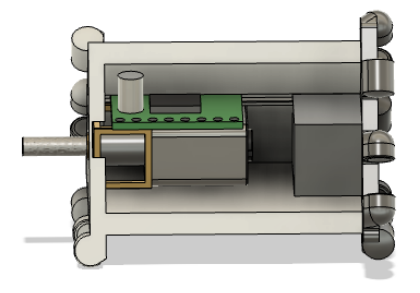

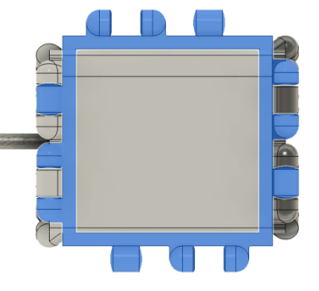

*Joonis 3.17 Mootori mooduli läbilõige Joonis 3.18 Külje pikkus on üks klotsipikkus*

## **3.3 KONTROLLER**

#### **3.3.1 Ülemine osa**

Kontrolleri ülemine osa koosneb avast ekraani jaoks mõõtmetega 81,8x53,2 mm ning juhtkangi tarbeks ava läbimõõduga 25 mm. Kogu detaili suuruseks on kuusnurk diameetriga 175 mm. Ülemise osa servade küljes asuvad klotside kinnituskohad, et oleks võimalik võimalikult mitmekülgselt roboteid ehitada. Sisemisel pool asub samuti ekraani kinnituseks mõeldud raam, millele lisandub eraldi kinniti, mis jätab vajalikud sisendid avatuks ja on lihtne kokkupanekul. Ülemise osa servad on ehitatud väikese sammuga, et tema kinnitamine keskmise osa külge oleks lihtsustatud. Ülemise osa kogu kõrgus on 13 mm, millest nähtavat kõrgust on 8,1 mm.

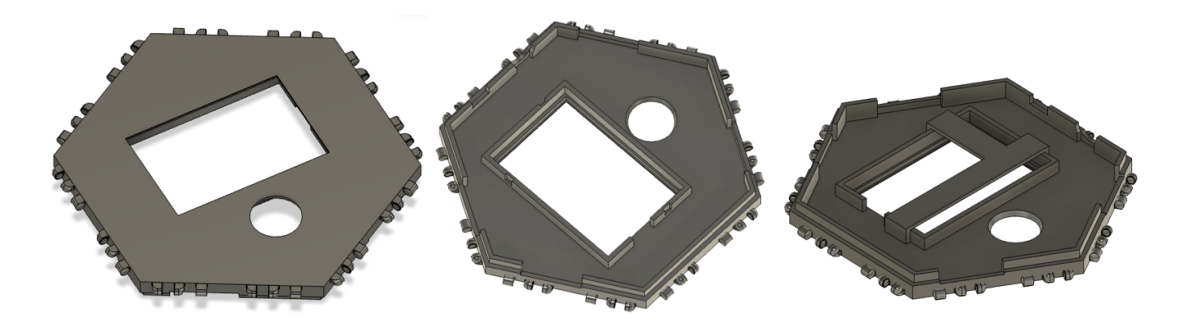

*Joonis 3.19 Vaade pealt Joonis 3.20 Vaade alt Joonis 3.21 Vaade kinnitusega*

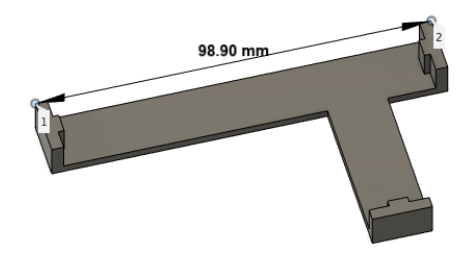

*Joonis 3.22 Ekraani kinnitus*

#### **3.3.2 Keskmine osa**

Keskmise osa (Joonis 3.23 ja 3.24) külge kinnitub kontroller (Joonis 3.23 punkt 1), juhtkang (Joonis 3.23 punkt 2), RJ45 pistikud (Joonis 3.24 punkt 6) ning lüliti (Joonis 3.24 punkt 5). Kontrolleril asus ka USB ühendus pistik (Joonis 3.24 punkt 4), millele tuleb jätta ligipääs, et robotit oleks võimalik programmeerida. Akudelt tuleva kaabli tarbeks jäeti ava (Joonis 3.23 punkt 3) mikrokontrolleri lähedusse. Korpust tehes jäeti ruumi ka tuleviku lisade tarbeks ning külgede mõõtmed valiti sellised, et sobituks tehtud klotsidega. Keskmise osa nähtav kõrgus on 17,9 mm. RJ45 pesade ümber sai jäetud toestused, et korpuse serv, mis on paksusega 2,5 mm paremini printida kannataks. Ülemise osa sisemine serv jääb toetuma nende samade toestuste peale.

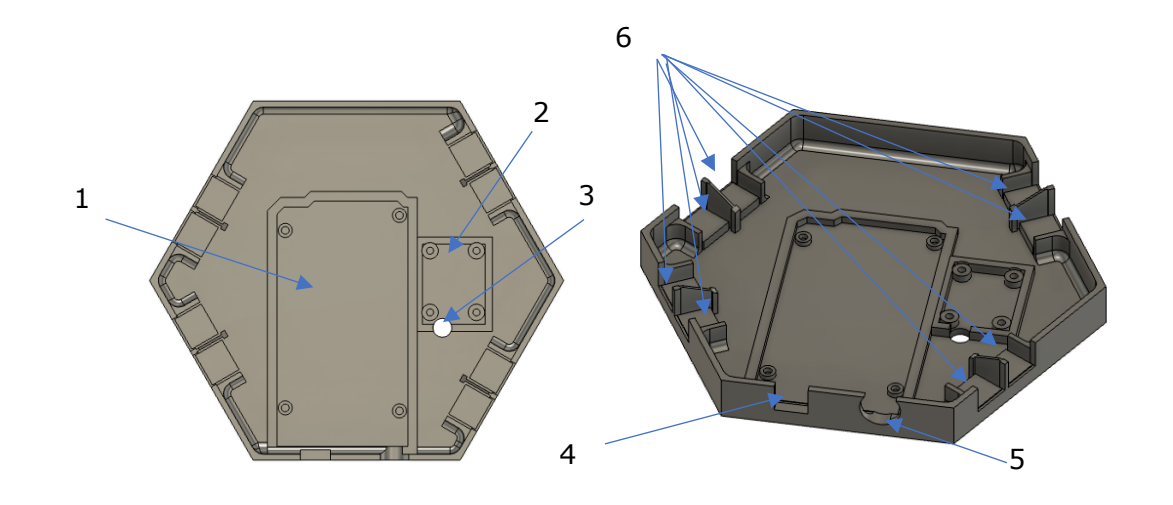

*Joonis 3.23 Keskmise osa pealt vaade Joonis 3.24 Keskmise osa avade joonis*

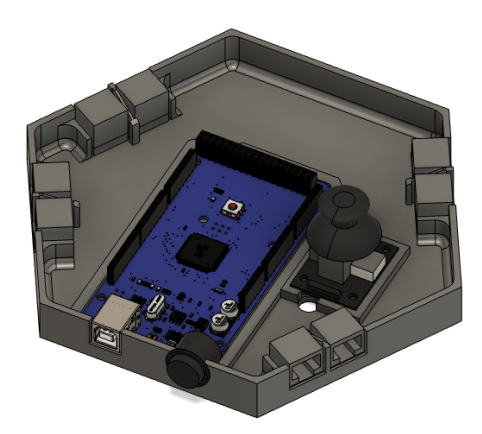

*Joonis 3.25 Keskmine osa koos elektroonika, pistikute ja lülitiga*

#### **3.3.3 Alumine osa**

Alumise osa eesmärgiks on akude hoidmine muust elektroonikast eraldi, mis vähendab segadust akude vahetamisel. Alumise osa külgedele sai sarnaselt ülemisele osale lisatud klotsikinnitused. Alumise osa visuaalne kõrgus on 15,2 mm. Luuk kinnitub tihedalt ning omab oma alaservas väikest kumerust, mis aitab sulgedes kinni jääda. Alumisel pool asub ka ava (Joonisel 3.26 ja 3.27 punkt 7) , millest saab luuki lihtsamini avada. Luuk avaneb kuni 145°.

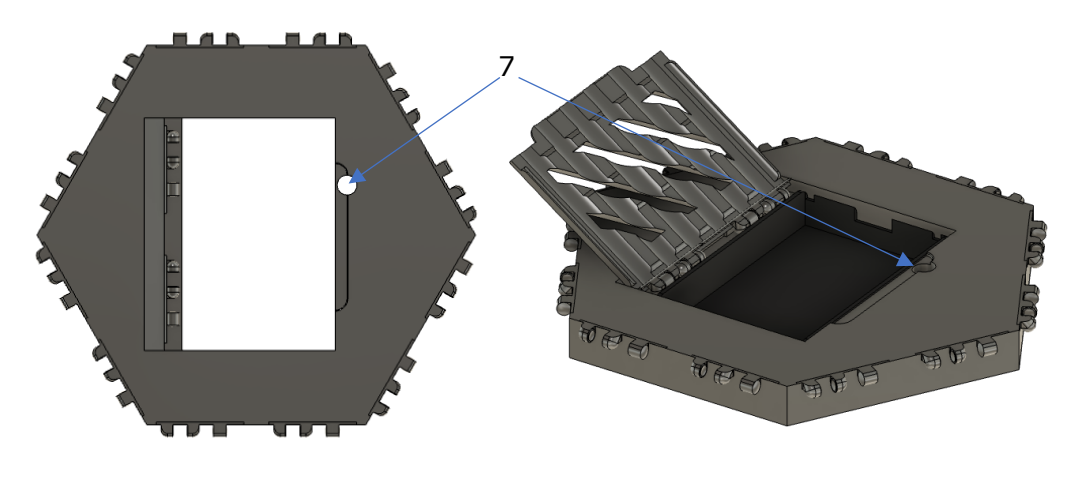

*Joonis 3.26 – pealt vaade Joonis 3.27 – vaade koos luugi ja patarei hoidjaga*

#### **3.3.4 Terviklik kontroller**

Lõplik kontrolleri mudel (Joonisel 3.28) on kõrgusega 41,2mm prinditava massiga 238,57g. Alumine ja keskmine kiht käivad kokku liimiga, ning ülemine osa käik kokku ainult tänu tihedalt prinditud detailidele, mis annab võimaluse seda hilisemalt lahti teha.

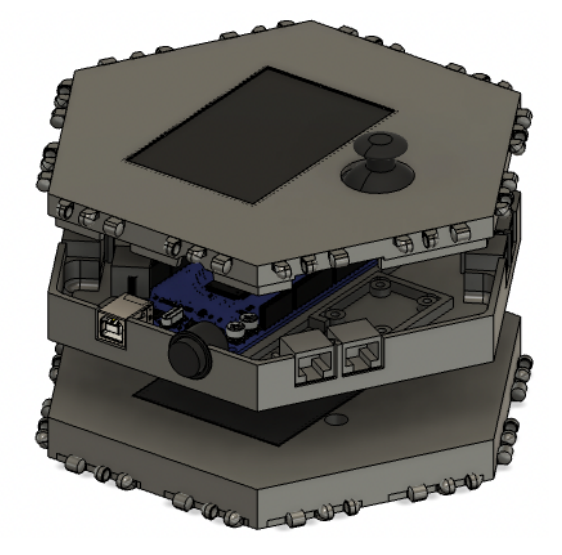

*Joonis 3.28 Kogu kontrolleri kokkupaneku vaade*

#### **3.3.5 Muud lisad**

Olulised lisadetailid on mootori võllikinnitus (Joonis 3.28-3.30), mis istub tihedalt mootorivõllil ja annab võimaluse kinnitada mootorikülge nii rattaid kui ka tulevikus hammasülekandeid.

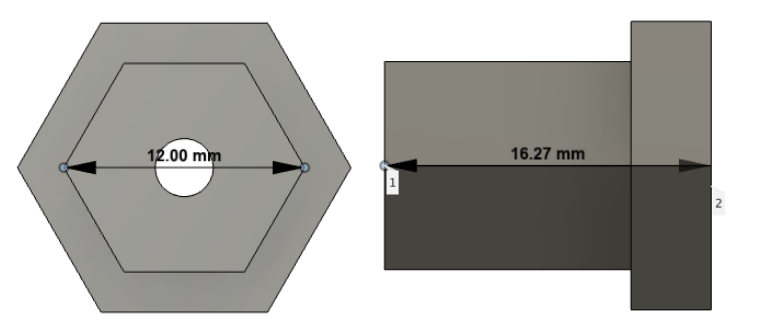

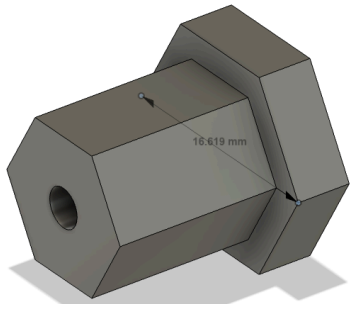

*Joonis 3.28 Eest vaade Joonis 3.29 Kõrvalt vaade Joonis 8 Ruumiline vaade*

Teise lisana sai koostatud ratas (Joonistel 3.31-3.33) läbimõõduga 50mm ja paksusega 12mm, ratas istub loodud mootorivõlli kinnituse külge.

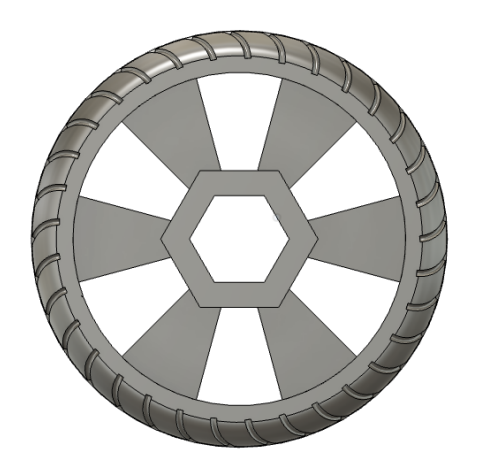

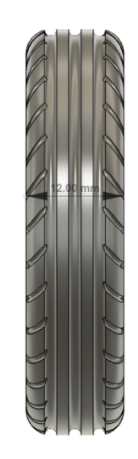

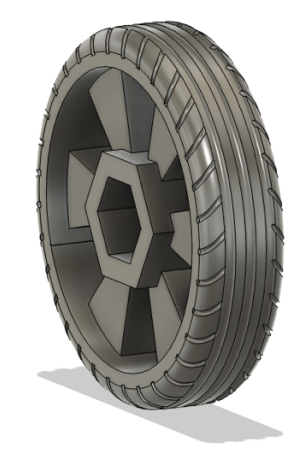

*Joonis 9 Kõrvalt vaade Joonis 10 Eest vaade Joonis 11 Ruumiline vaade*

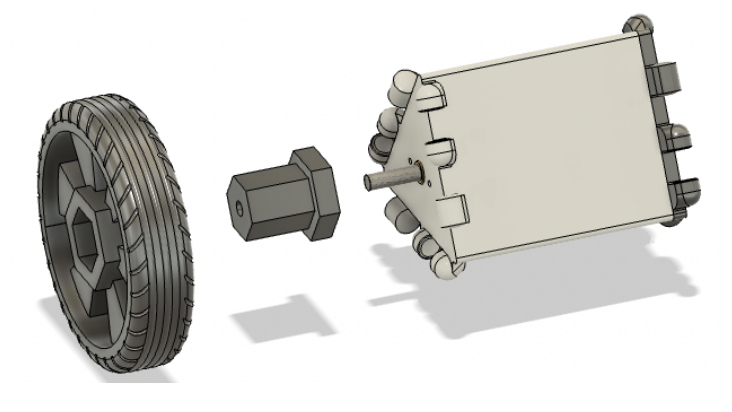

*Joonis 3.34 Ratta, võlli ja mootorimooduli ühendusplaan*

## **4 PROGRAMMEERIMINE**

### **4.1 Tarkvara**

Antud kontrollerit saab programmeerida nii Arduino IDE [16] kui ka mbot MakeCode [17] platvormil. Alustavale ehitajale on kindlasti soovituslik MakeCode platvorm, mis annab võimaluse robotit programmeerida nii visuaalselt kasutades plokke, kui ka tekstiliselt kasutades Arduino C versiooni.

Joonisel 4.1 on näha kuidas MakeCode programmi on võimalik kirjutada ning vaadata. Suureks õppemomendiks on võimalus piltprogrammeerimist ja tekstprogrammeerimist paralleelselt võrrelda ja kasutada. Lisaks on tegu veebipõhise programmiga, seega seda saab kasutada kõigil seadmetel, paraku robotisse laadimiseks peab koodi avama USB ühendusega seadmel.

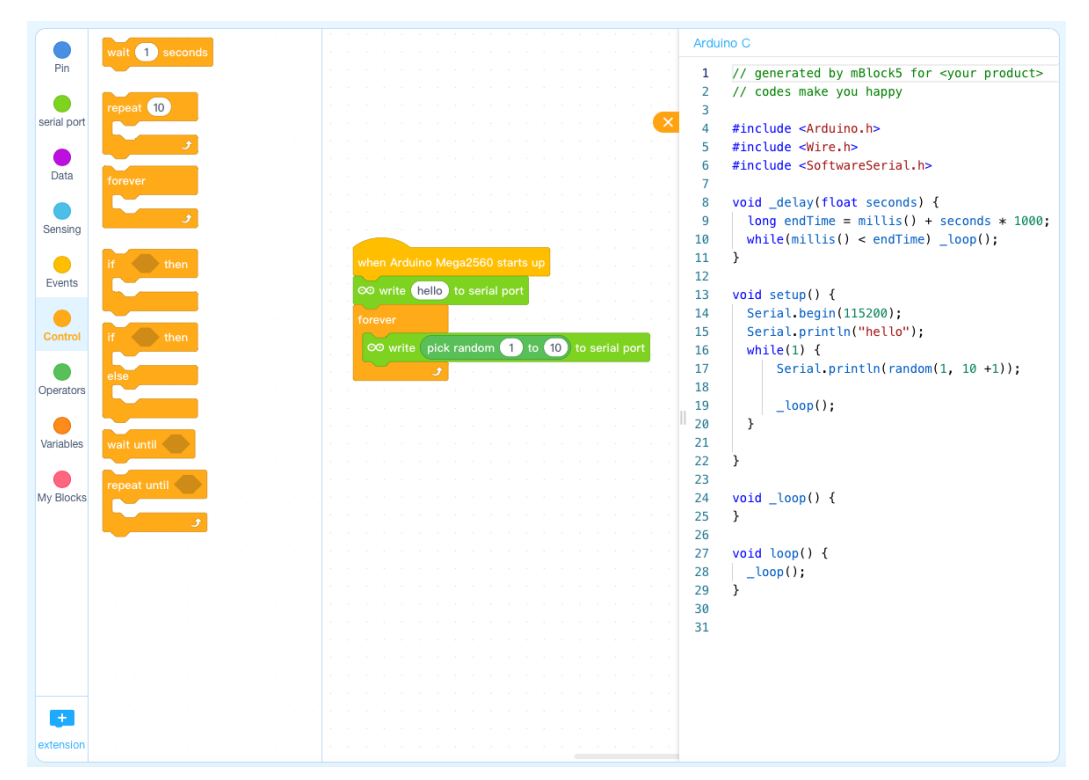

*Joonis 4.1 Ekraanivaade MakeCode platvormilt*

## **4.2 Koodid**

Komplektiga tulevad kaasa näidiskood andurite ja mootorite kasutamiseks, et hõlbustada robootika õppimist. Näidiskoodid (Lisa 1) sisaldavad kommentaare ja valmis defineeritud käsklusi Arduino IDE keskkonnas, aga neid on võimalik ka sisestada MakeCode programmi. Oluline on pöörata tähelepanu, et kuna lapsed ise ei näe millisesse porti nende andurid lähevad, on vajalik lisada juurde iga pesa ja portide nimekiri (Lisa 2).

Näidiskood sisaldab ultraheli andurilt väärtuse lugemist, valgusandurilt väärtuse lugemist ning mootorite tööle panekut. Näidiskoodi eesmärk pole lapse eest midagi ette teha vaid anda suunitlused, kuidas andureid kasutada.

Esialgu saab kaasa ka koodi (Lisa 3), kuidas ekraanile lihtsalt teksti näidata, vastavalt lapse arengule, saab ta sinna iseseisvalt hakata keerukamaid pilte või andurite väärtusi näitama. Visuaalne tagasiside otse robotilt on oluline, et saada aru miks või kuidas robot töötab. Lisaks saab laps lisada juurde juhtkangi, mis annab võimaluse ekraanil näiteks omatehtud mängu hoopis mängida. Ekraani lisamine õppetegevusse tuleb pigem vanemas vanusegrupis kuna ekraani kasutamine hõlmab suuremat arusaama programmeerimisest.

### **4.3 Programmi tuleviku eesmärgid**

Üheks eesmärgiks on luua kasutajaliidesega menüü ekraanile, mis võimaldaks laadida erinevad programmid korraga robotisse ning neid otse roboti küljest valida. Tegu on suuremahulise süsteemiga, mis tuleb luua taustale toimima, nii et see ei takistaks roboti tavapärast kasutamist. Lisaks võib probleeme tekitada Arduino vähene sisemine mälu, mida õnneks on võimalik mälukaardiga suurendada.

Plaan on luua ka programmi mallid, milleks oleks ära defineeritud juba põhilised käsklused nii mootorite kui andurite tarbeks. Malli ehitus oleks loodud, nii et kasutaja peab sisestama ainult oma pesa kuhu ta on anduri sisestanud ning määrama ära millise anduriga on tegu, mitte otsima tabelitest kõiki väärtusi mida peab ta sisestama.

Kaugemasse tulevikku jääb eesmärk luua võimalus robotit ka üle sinihamba programmeerida, mis eemaldaks ära vajaduse USB ühenduse järgi. See aga vajab kontrollerile sinihamba vastuvõtja lisamist ning selle eelduseks on baasprogrammi loomine, mille sisse kõik kasutaja saadetavad programmid läheksid. Joonis 4.2 näitab andme liikumist tulevikus.

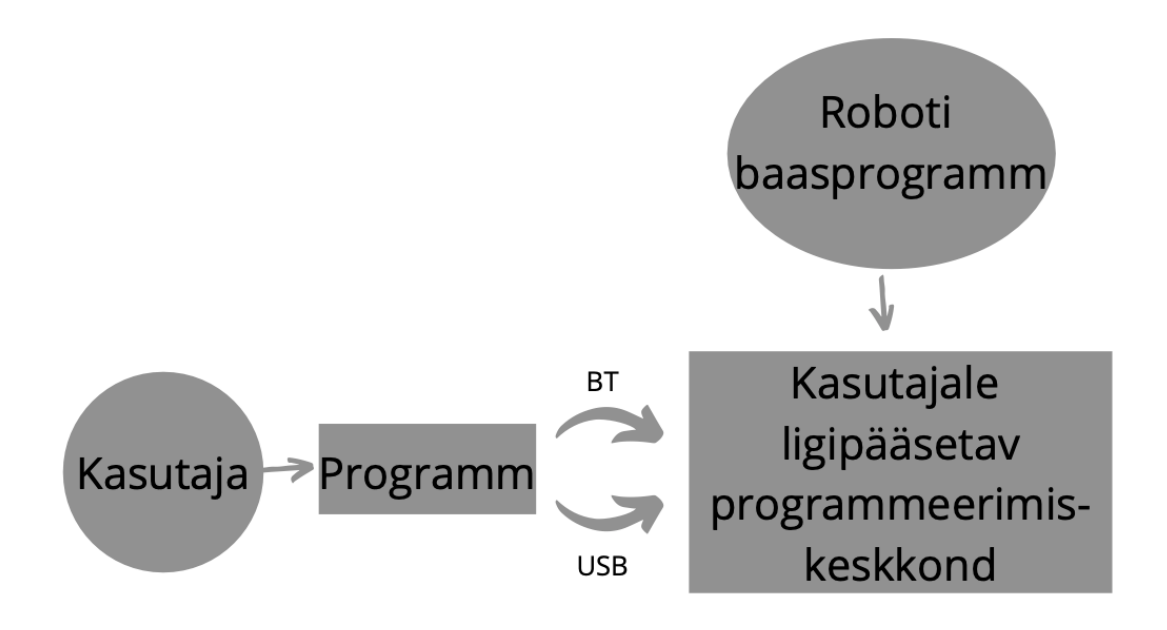

*Joonis 4.2 Andmete liikumise plaan tulevikus*

### **5 VALMISTAMINE**

### **5.1 3D printimine**

Komplekti tegemise üks eesmärkidest oli luua võimalikult 3D prinditav toode. 3D printimise eeliseks nägi autor võimalust komplekti soetanud noortel, seda iseseisvalt edasi täiendada, mis annab neile võimaluse õppida praktilisel viisil 3D printimist ning modelleerimist. Suuremate koguste hulgi tootmisel ei ole küll 3D printimine otstarbekam kui vormide kasutamine, aga kuna eesmärk pole luua mass tootmist, siis 3D printimine täidab vajadused. Eeliseks tuleb ka võtta arvesse, et autoril on olemas kolm FDM tehnoloogial töötavat 3D printerit ning nelja aasta pikkune kogemus neid kasutada.

Levinumad plastikud (Joonis 5.1) , mida kasutatakse on PLA ja ABS. PLA on biolagunev, printimise temperatuur jääb vahemikku 190-220C ning ta ei eralda oma printimisel oluliselt ebameeldivaid lõhnu kuna printimise temperatuur on piisavalt madal. ABS samal ajal toodetakse fossiilsetest kütustest ning ei ole biolagunev, vajab printimiseks kõrgemat temperatuuri 220-260C vahemikus ning printimisel on vajalik õhufiltreerimine kuna temast eraldub tänu kõrgemale temperatuurile ebameeldivat lõhna, mis võib olla ebatervislik. [18]

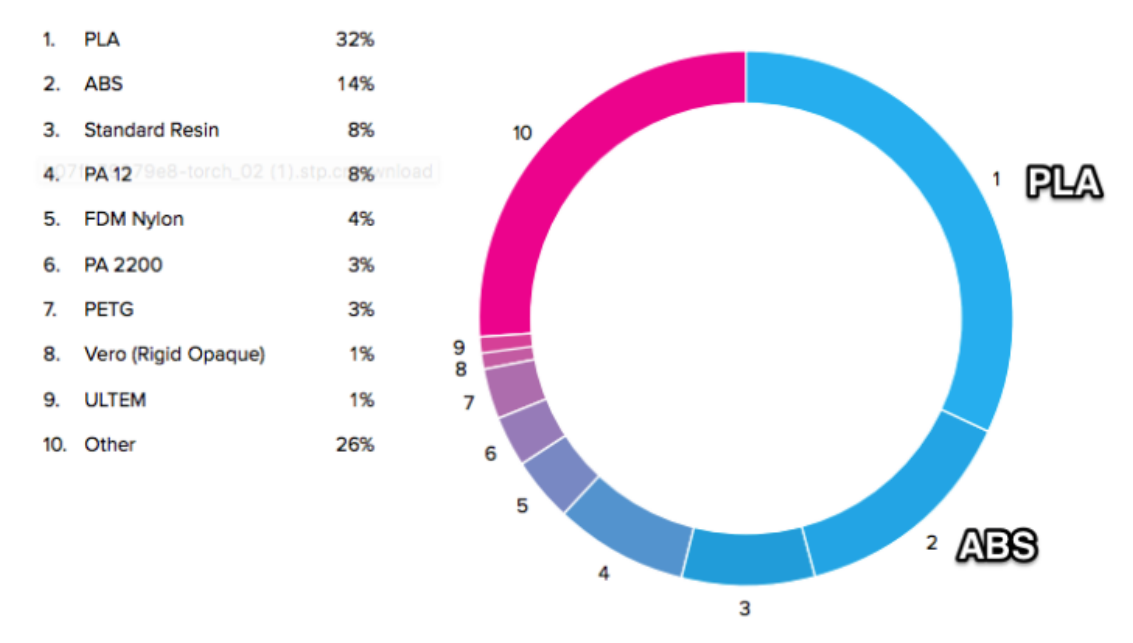

*Joonis 5.1 – levinumate 3D printimis plastikute populaarsus (2017 aasta seisuga) [19]*

Printimise kvaliteedi erinevus PLA ja ABS plastikutel on õigesti printides minimaalne, küll aga tekib erinevus hiljem. Nimelt ABS plastikust prinditud detail on tugevam, vastupidavam temperatuurile (muutus tekib alates 105C), aga mitte UV kiirgusele, ning järel töötlus on lihtsam, et saavutada ilusat siledat tulemust. PLA plastikuga prinditud detail, tänu oma madalale printimistemperatuurile, talub temperatuuri kuni 60C ilma pehmeks minemata, samas UV kiirgus tema omadusi ei muuda. On tähele pandud, et selle detailitäpsus on suurem kui ABSi puhul. PLA järel viimistlus on keerukam, lihvides tuleb jälgida, et hõõrdumisel tekkiv temperatuur ei läheks liiga kõrgeks ja detail ei hakkaks tänu sellel kuju muutma. ABS detaile on võimalik siledamaks teha atsetooniga aurutades, seda tehnikat aga PLA juures kasutada ei saa.

### **5.2 PLA valik**

Valik langes PLA juurde, kuna selle printimine on tunduvalt lihtsam, detail on elastsem ja täpsus suurem. Lisaks algavad 1kg PLA hinnad 15 € juures, mis annab võimaluse kodukasutajatel seda endale soetada. Samas tuleb võtta arvesse, et komplekt peab olema võimalikult tugev ja vastupidav igapäevasele kasutamisele.

PLA on piisavalt levinud, et sellele on toodetud ka variatsioone erinevate segude näol, mis annavad ka erinevaind lisaomadusi võrreldes tavalise PLA-ga. Antud juhul langes valik PLA süsinikkiu segule, mis lisab tugevust ja detailid tulevad kergemad kui seda puhta PLA puhul [20]. Samas süsinikkiuga PLA tuleb enamasti vaid mustas värvis, seega plaan on kasutada süsinikkiuga PLA'd vaid nende detailide juures, millel on jäikus ja tugevus oluline, ülejäänud detailid tulevad tavalise PLA-ga, millel on värvivalik oluliselt suurem, mis annab võimaluse lõbusama meeleolu komplektiga tekitada.

Rataste printimiseks tuleb kasutada pehmemat PLA'd millele on juurde segatud kummilaadset materjali, mis annab detailile suurema elastsuse [21]. Elastsust saab seejärel kontrollida printi täitega, mida rohkem täidetud on detail seda väiksem elastsus tekib.

## **5.3 Detailide tootmine**

Detaile disainides sai jälgitud, et neid oleks võimalikult lihtne printida ning nad vajaksid võimalikult vähe toestusi, et materjali raiskamist oleks võimalikult vähe.

Kõige suurema printimismahuga detailiks visuaalselt tuli alumine patareide hoidja, aga otsus tuli, et seda printida 15% täitega. 15% tuli masinate testimisest, mis tähendas, et tuli leida sobiv täite muster, mille tugevus oleks piisav ning millele masinad olid suutelised siledat pinda ehitama. Sellistel tingimustel, tuli kogu detaili kaaluks 240 g. Printimise aeg kokku on umbes 21 tundi, mida saab jagada kolme masina peale laiali seega kogu komplekti saab prinditud umbes 7-8 tunniga. Tuleb arvestada, et 3 masina puhul peab igale masinale tegema oma seadistused ning hoidma silma peal võimalike vigade jaoks. Kokkupanekuks on planeeritud alumine ja keskmine osa kokku liimida, ülejäänud detailid on koostatud lahti kokku käivatena.

Elektroonika kokku jootmiseks on plaan kasutada joodetavaid makettplaate (Joonis 5.2), mis mahuvad ära kontrolleri kõrvale. Kõik komplektid tulevad samasuguse ülesehitusega, seega saab sarnased jootmised ära teha korraga. Tulevikus on plaan koostada Arduino baasil oma kontroller, mis omaks juba sobivaid väljaviike, et käsitsi jootmist oleks vähem. LCD ekraan ühendatakse otse kontrolleri külge, et makettplaat oleks puhtam ja vigade võimalus väiksem.

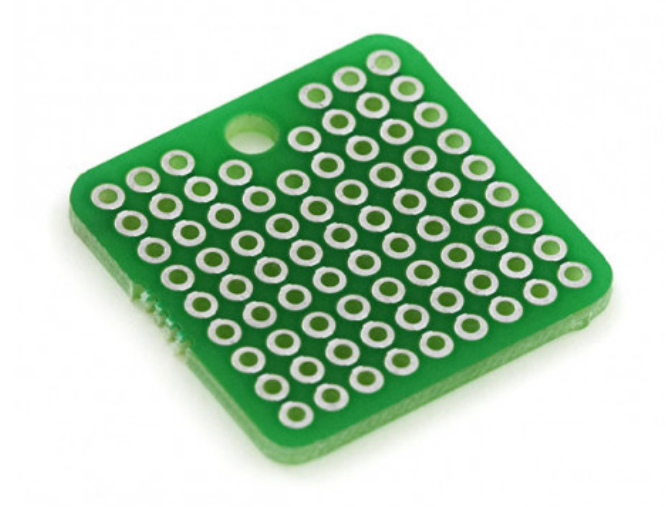

*Joonis 5.2 Joodetav makettplaat*

## **5.4 Tootmise maksumus**

Arvutuste eelduseks sai võetud PLA hinnaks 25 €/kg, mis on süsinikuseguga filamendi hinna ja puhta PLA hinna enamvähem keskel. 3D printimis detaili hind on võetud filamendi hinna järgi.

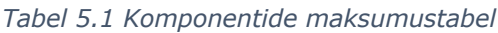

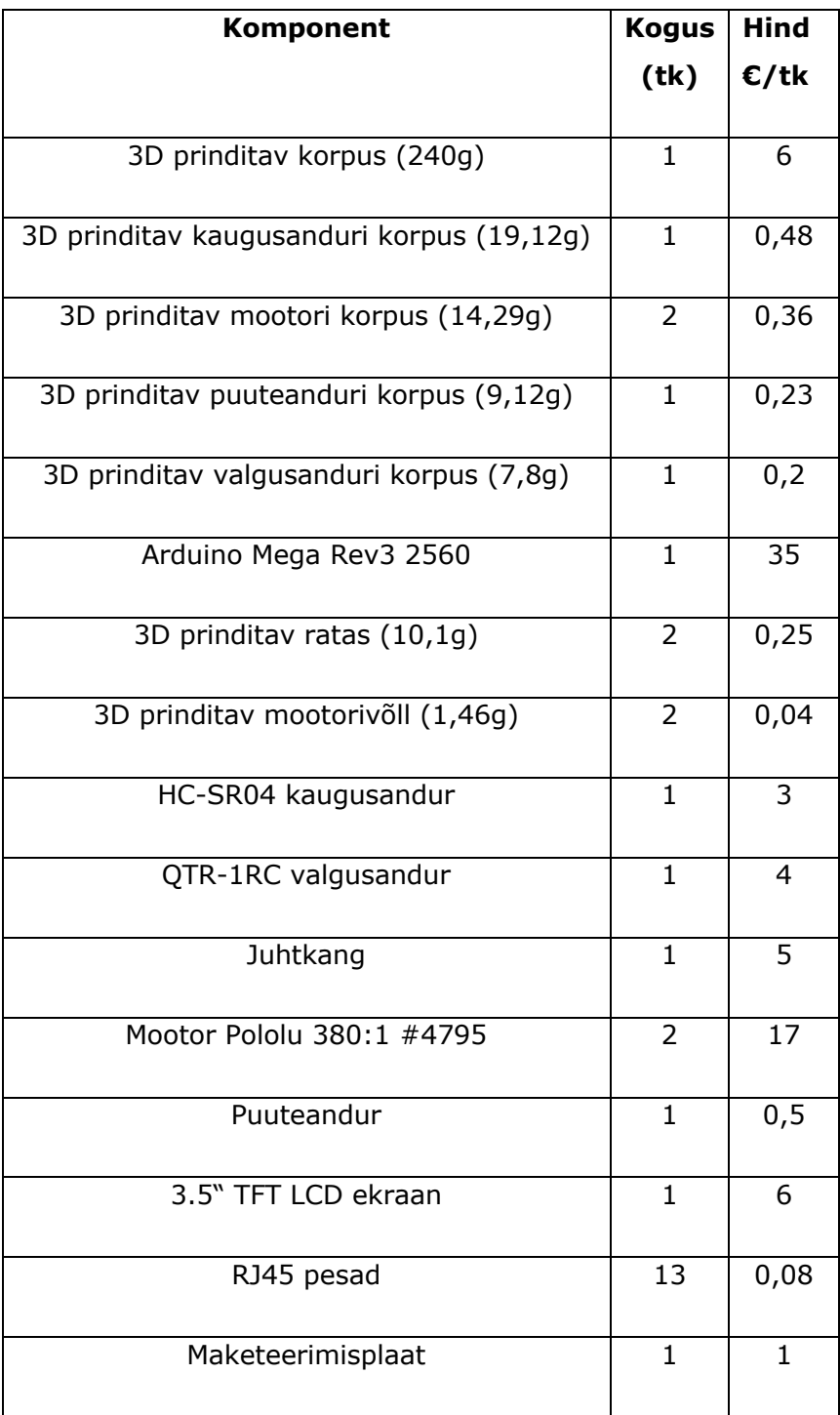

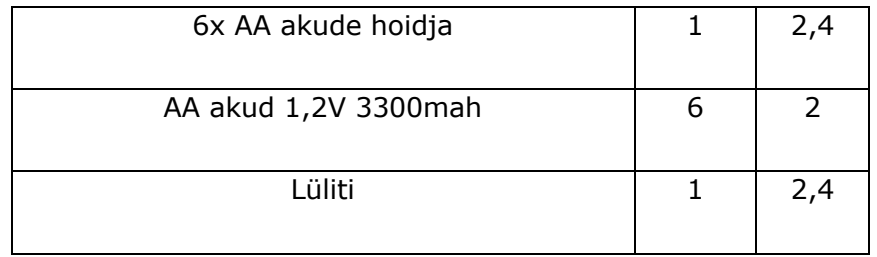

Komponentide hinnaks kokku tuli 114,55 €, tootmise tarbeks tuleb sellele arvestada juurde kokkupaneku kulud, 3D printerite amortiseerumine ja masinate seadistamine. Lisaks tuleb juurde toota klotse, mille tüki hind jääb 0,2 € juurde mis tähendab, et kui lisada komplektiga kaasa 200 tk klotse siis kulu kasvab 40 € võrra. Eesmärgiga arendada toodet veel edasi tuleb ka tuleviku arenduskulu toote hinna sisse arvutada. Samas antud arvutused näitavad, et on võimalik saavutada turuhinnatasemele vastav komplekt.

## **KOKKUVÕTE**

Autori eesmärk oli luua modulaarne 3D prinditav robootikakomplekt koolidele, mis oleks soodsam kui hetkel turuliidritel ehk jääma alla 300 €. Tulemuseks on komplekti lihtne ehitus, elektroonika kokku ühendamise mugavus ja programmeerimisvõimaluse leidmine, mis sobib nii esimese klassi kui ka gümnaasiumi lapsele.

Lahenduste hulka kuulus sobiva mehaanilise hingesüsteemi leidmine ning selle komplekti tarbeks mugandamine. Süsteem annab võimaluse klotsidest ehitada nii suuri kui ka väiksemaid roboteid. Klotsid on loodud järgides 3D printimise tavasid, et materjali kasutus oleks optimaalne ning tänu sellele, et kõik klotsid kinnituvad samasuguste ühendustega, siis on võimalik väga lihtsa vaevaga lastel ise oma klotse ka juurde disainida ja printida.

Elektroonika kokku paigutamine oli töö kõige keerukam samm, kus oli vaja leida mitte ainult vastupidavad komponendid vaid ka mõelda kuidas tekitada universaalset ühendust, mis sobiks kõigi detailidega. Vajalik oli ka aru saada pinge jaotusest üle terve komplekti, et saaks õigetele detailidele viia vajalik sisepinge ning mitte liiga palju.

Programmi sobivuse testimine oli autori arvates üks väga õpetlik samm, kus sai paremini arusaadavaks, millises suunas komplekti arendus edasi peaks minema. Samuti sai loodud algmallid, et lastel oleks robotiga alustamine lihtsam. Põhiline tuleviku arendus on robotile baasprogrammi koostamine, mille alamprogrammideks jäävad kasutaja loodud koodid. See annab võimaluse roboti ekraanile luua kasutajaliidese ning tuua suuremat funktsionaalsust lastele.

Lõputöö alguses oli autoril vaid idee ja eesmärk. Töö lõpuks on valminud konkreetsete detailidega komplekt, millega saab asuda testimist tegema. Autor leiab, et antud projektiga jätkamine on oluline samm tehnoloogiahuvi arendamise maastikul ning tuleb edasi lahendada käigus juurde tulnud probleeme ja ideid. Kindlasti on vaja juurde koostada õppematerjalid, et nii juhendajatel kui lastel oleks lihtsam õppida roboti ehitamist ja programmeerimist.

Töö autor jääb oma eesmärkide täitmisega rahule, põhilised tulemused said saavutatud ning selgus ka täpsem plaan edaspidiseks, mille järgmiseks sammuks tuleb olemasoleva komplekti testimine laste ja juhendajate seltskonnas.

### **SUMMARY**

The aim of the author was to create a modular 3D printed robotics set for schools that would be lower budget than current higher end models possibly less than 300 €. Results for the set were simple construction, the convenience of connecting electronics and finding a programming option that is suitable for both first grade and high school students.

Solutions included finding a suitable mechanical hinge system and adjusting it to work with the set. This system allows you to build either large or small robots. Blocks are created following 3D printing best practices so that the use on material is optimized and due to the fact that all blocks use the same connections it is possible, with very little effort, for children to design and print their own blocks.

Assembling the electronics was the most difficult step of the thesis as there was not only necessary to find durable components but also think how to create universal connection that would work with every detail. It was also necessary to understand the distribution of voltage over the whole set to get the right amount and not too much to each part.

According to the author, testing the suitability of the programs was one of the most teachable steps where it became clear in which direction the development of the set should proceed. Also there were created basic templates to make it easier for children to start programming. Main future development is creating a base software for the robot, subprograms will be user created. This gives an opportunity to create an interface for the screen and bring greater functionality for children.

At the beginning of the dissertation, the author only had an idea and a goal. In the end of the thesis, there is a solid set that could be used for further testing. The author finds that the continuity of the project is an important step towards developing technological interest in kids and will be to further solve the problems and ideas that came up. It is definitely necessary to prepare additional study materials so that both tutors and kids can easily learn robotics and programming.

Author of this thesis is satisfied with the fulfilled goals, the main results were achieved and more detailed plan for the future was revealed, the next step of which would be testing the existing set with kids and tutors.

## **KASUTATUD KIRJANDUS**

[1] https://education.lego.com/en-us/products/lego-education-wedo-2-0-coreset/45300#wedo-20

[2] https://education.lego.com/en-us/products/lego-mindstorms-education-ev3-coreset/5003400#lego-mindstorms-education-ev3

[3] https://education.lego.com/en-us/products/lego-education-spike-primeset/45678#spike™-prime

[4] https://www.makeblock.com/mbot

[5] https://www.smarsfan.com

[6] https://store.arduino.cc/arduino-mega-2560-rev3

[7] https://www.tinytronics.nl/shop/en/display/tft/3.5-inch-tft-display-320\*480 pixels-mega-compatible-ili9486

[8] https://www.amazon.com/HiLetgo-Controller-JoyStick-Breakout-Arduino/dp/B00P7QBGD2

[9] https://www.adafruit.com/product/3942

[10] https://opencircuit.shop/Product/TCRT5000-Infrared-line-detection-module

[11] https://www.pololu.com/product/2459

[12] https://www.yeint.ee/elektroonika-1/lulitid/mikro-surunupplulitid/mikrolulititrukkplaadile-12-x-12-x-6mm

[13] https://www.pololu.com/file/0J1487/pololu-micro-metal-gearmotors-rev-4-2.pdf [14] https://a.pololu-

files.com/picture/0J5750.600x480.jpg?89d99042898e5c76047944f516d0b9d4

[15] https://www.makeanything.design/polypanels

[16] https://www.arduino.cc/en/software

[17] https://mblock.makeblock.com/en-us/

[18] https://www.hubs.com/knowledge-base/pla-vs-abs-whats-difference/

[19] https://bitfab.io/blog/why-keep-using-abs-in-3d-printing/

[20] https://www.simplify3d.com/support/materials-guide/carbon-fiber-filled/

[21] https://all3dp.com/2/what-s-soft-pla-filament-how-does-it-compare-to-tpu/

### **LISAD**

#### **Lisa 1 Arduino näidiskood kommentaaridega**

#define trigPin3 39 // defineerin pordid kuhu on kaugusandur sisestatud (vaata tabelist järgi) #define echoPin3 38 #define valgusPin 40 //valgusanduri sisend

// määrame mootorite pordid (numbrid leiad tabelist) #define enA 9 #define in1 7 #define in2 6 #define enB 8 #define in3 5 #define in4 4

long aeg, vahemaa, ParemAndur; //defineerime muutujad unsigned long time;

int motorSpeedA = 0; //määrame mootorite algse kiiruse int motorSpeedB = 0;

const int nupuPin =  $27$ ; // nupusisend

// muutuja nupu registreerimiseks int nupuOle $k = 0$ ;

```
void setup() { //määrame algseaded
Serial.begin(9600);
  pinMode(enA, OUTPUT);
  pinMode(enB, OUTPUT);
  pinMode(in1, OUTPUT);
  pinMode(in2, OUTPUT);
  pinMode(in3, OUTPUT);
  pinMode(in4, OUTPUT);
```
// määrame nupu sisendiks

pinMode(nupuPin, INPUT);

}

```
void loop() {
  delayMicroseconds(1000);
  KaugusAndur(trigPin3, echoPin3);
  ParemAndur = vahemaa;
  delayMicroseconds(2000);
  Serial.println(ParemAndur); //vaatame serialist väärtusi
```

```
//Valgusanduri väärtuse lugemine
  pinMode(valgusPin,OUTPUT); //määrame valgusanduri väljundiks
  digitalWrite(valgusPin,HIGH); //Anname signaal
  delayMicroseconds(12); //Ootame 
  pinMode(valgusPin,INPUT); //määrame valgusanduri sisendiks
  time=micros(); //
  while(digitalRead(valgusPin)) {} //loeme väärtust
  Serial.println(micros()-time); //mida väiksem väärtus seda heledam pind
```

```
 //Määrame mootori kiiruse (peab jääma 0-255 vahele)
 motorSpeedA = 50;
 motorSpeedB = 50;
 // Mootor A otse sõitmiseks
  digitalWrite(in1, LOW);
  digitalWrite(in2, HIGH);
  // Mootor B otse sõitmiseks
  digitalWrite(in3, LOW);
  digitalWrite(in4, HIGH);
```

```
 //Nupu registreerimine
```

```
 nupuOlek = digitalRead(nupuPin); //loeme nupuolekut
```

```
 // Siia saab panna robotit midagi tegema kui nuppu on vajutatud
```

```
if (nupuOlek == HIGH) {
```

```
 Serial.println("Nuppu vajutati!"); //Kui nuppu vajutati
```

```
 } else {
```

```
 Serial.println("Nuppu ei vajutata!"); //Kui nuppu ei vajutata
```
}

}

void KaugusAndur(int trigPin,int echoPin) //teeme eraldi funktsiooni et oleks lihtsam ja ei sõltuks uh arvust

{

digitalWrite(trigPin, LOW); //määrame kõigepealt et Trig ei saada signaali ehk nullime delayMicroseconds(2);

digitalWrite(trigPin, HIGH); //paneme Trig saatma 10microsekundiks

delayMicroseconds(10);

digitalWrite(trigPin, LOW); //lülitame Trig välja

aeg = pulseIn(echoPin, HIGH); //võtab aega kuni Echo signaali saab ehk pin HIGH väärtuse siis hakkab aega võtma ning lõpetab kui läheb LOW peale, ehk signaali enam ei tule

```
vahemaa = (aeg/2) / 29.1; //kuna aeg on 2 korde vahemaa ning 29.1 on helikiirus 
(343.5 \text{ m/s} \Rightarrow 1 / 0.03435 = 29.1) ((Divide by 29.1 or multiply by 0.0343))
```
//vahemaa on väärtus mida funktsioon välja annab

}

### **Lisa 2 Tabelid RJ45 sisendite jaoks**

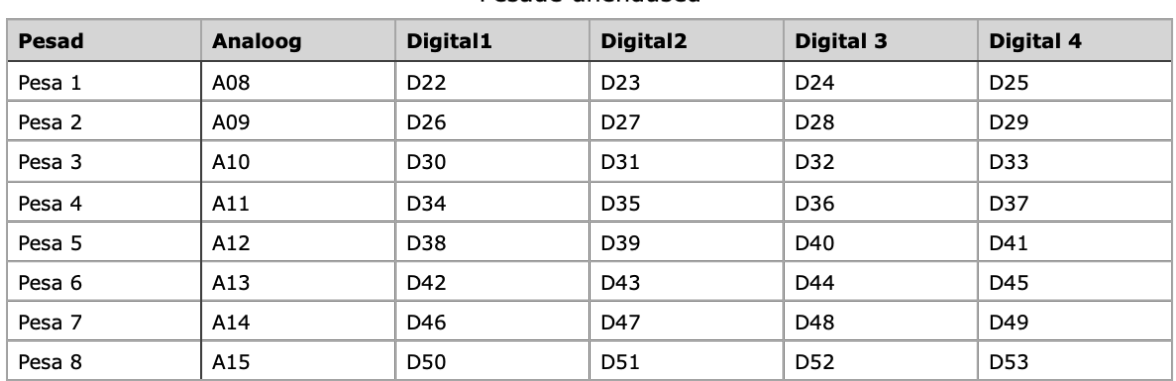

#### Pesade ühendused

#### Juhend andurite tarbeks

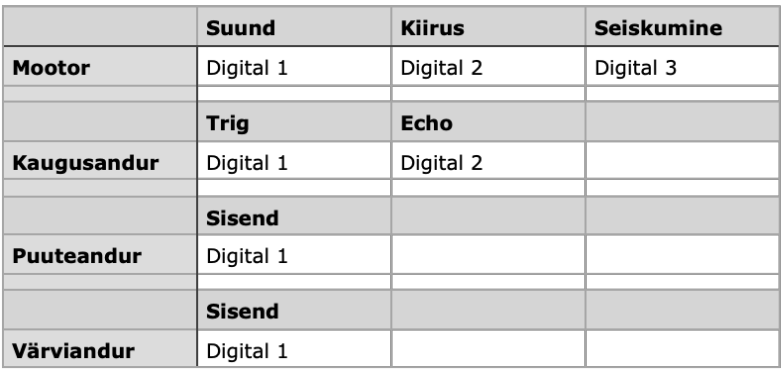

#### **Lisa 3 Ekraani näidiskood**

//oluline ekraani töötamiseks #include <LCDWIKI\_GUI.h> #include <LCDWIKI\_KBV.h>

```
//Määrame mõned värvid
#define must 0x0000
#define sinine 0x001F
#define punane 0xF800
#define roheline 0x07E0
#define helesinie 0x07FF
#define lilla 0xF81F
#define kollane 0xFFE0
#define valge 0xFFFF
```

```
void setup()
```

```
{
```

```
 //seadistame ekraani
  mylcd.Init_LCD();
  mylcd.Fill_Screen(must);
}
```

```
void loop()
```
#### {

```
 mylcd.Set_Text_Mode(0);
 mylcd.Fill_Screen(0x0000); //teeb ekraani mustaks
 mylcd.Set_Text_colour(punane); //määrab teksti värvi
 mylcd.Set_Text_Back_colour(BLACK); //määrab teksti tausta
 mylcd.Set_Text_Size(1); //Määrab teskti suuruse (vahemik 1- 6)
 mylcd.Print_String("Tere maailm!", 0, 0);
 mylcd.Set_Text_colour(kollane);
 mylcd.Set_Text_Size(5); //teksti suurus 5
 mylcd.Print_String("Suurem", 0, 224);
```

```
 delay(3000);
```
}